Škola pre Mimoriadne Nadané Deti a Gymnázium, Teplická 7, 831 02 Bratislava

### Anino BELAN

# KURZ JAZYKA C++

#### učebný text pre sextu osemročného gymnázia

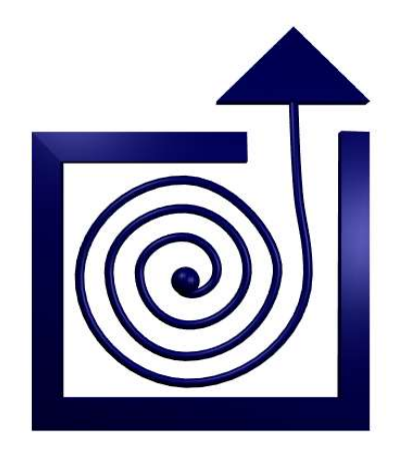

BRATISLAVA 2005

### Obsah

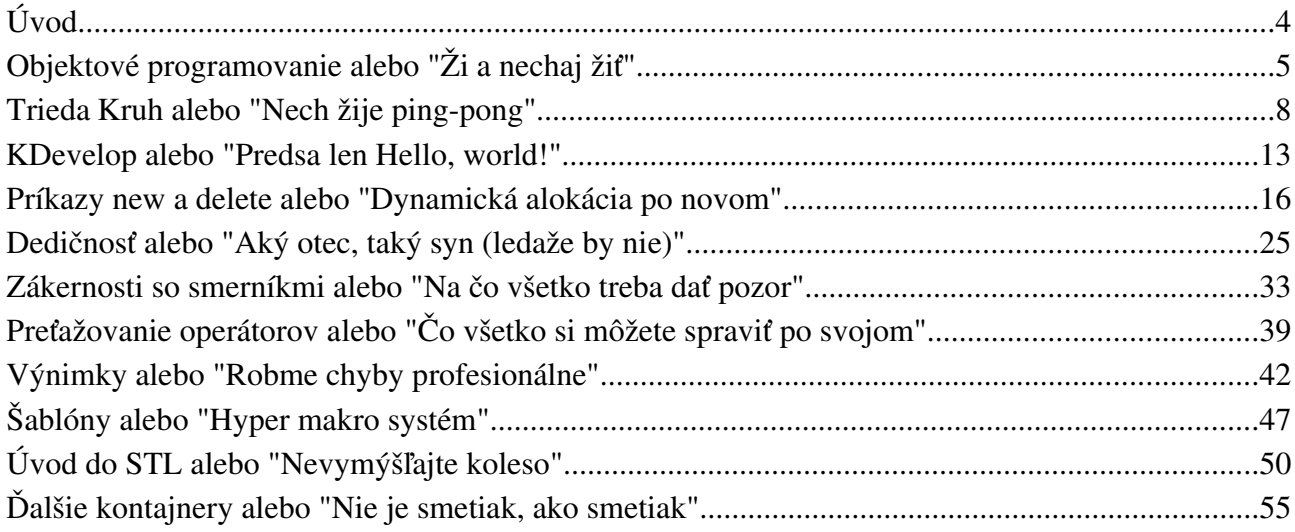

# Úvod

Tento kurz jazyka C++ vznikol ako učebný text pre Školu pre Mimoriadne Nadané Deti a Gymnázium v Bratislave. Nadväzuje na kurz jazyka C a kurz grafiky v jazyku C, takže pri jeho štúdiu je nutné poznať aspoň základy syntaxe jazyka C a práce s knižnicou Allegro.

Podobne, ako v predošlých kurzoch sa nejedná o úplný popis jazyka, ani o referenčnú príručku. Išlo o to, aby boli na príkladoch ilustrované základné črty jazyka C++, metódy tvorby tried a niektoré techniky, ktoré sa pri používaní jazyka C++ používajú. Aby tí, čo sa cez kurz budú predierať aspoň približne začali tušiť, aké sú výhody použitia objektov a objektového prístupu k programovaniu.

Súčasne bolo cieľom pokryť všetky základné konštrukcie, ktoré sa v C++ používajú, aby ten, kto kurz absolvuje, vedel čítať cudzie programy a mohol sa pustiť do štúdia niektorej z rozsiahlych knižníc na tvorbu používateľského rozhrania (či už Microsoft Foudation Class Library, alebo Qt a KDE knižníc používaných pod OS Linux).

Všetkým, ktorí sa jazykom C++ chcú zaoberať viac do hĺbky, odporúčame hľadať si ďalšiu literatúru. Zvlášť kurz, ktorý na univerzite v holandskom Groningene zostavil a prednáša pán Frank B. Brokken. Kurz je k dispozícii na adrese *http://www.icce.rug.nl/documents/*.

Všetkým, kto tento kurz budú čítať a učiť sa z neho jazyk C++ prajem veľa radosti z programovania.

Anino Belan

### 1. lekcia Objektové programovanie alebo "Ži a nechaj žiť"

O AT&T Bellových laboratóriách sme už hovorili. Áno, sú to presne tie tie, v ktorých páni Kernighan a Ritchie vymysleli jazyk C a v ktorých vznikol UNIX. Toto všetko sa udialo začiatkom sedemdesiatych rokov dvadsiateho storočia.

Jazyk C je klasický procedurálny jazyk – keď v ňom programujete nejakú veľkú úlohu, rozdelíte si ju na menšie, každú z nich na ešte menšie, pre každú z nich si spravíte funkciu, zlepíte to dohromady a ak tam niekde nemáte chybu<sup>1</sup>, tak to bude fungovať. Týmto spôsobom sa písali programy veľmi dlho a menšie úlohy sa tak často riešia dodnes.

Lenže... Predstavte si, že programujete nejaký väčší projekt – napríklad hru. Po obrazovke vám má pobiehať zodvadsať avatarov<sup>2</sup> asi piatich rôznych typov a vy píšete jednu veľkú procedúru, ktorá vám má zaručiť, že sa to všetko bude pohybovať správne, že sa nejako vyriešia kolízie medzi zúčastnenými postavami a že zastrelené potvory či už diskrétne, alebo s veľkým randálom zmiznú. Mnohý programátor, ktorý sa ocitol v tejto situácii (a v mnohých podobných) zatúžil po tom, aby túto veľkú činnosť nemusel rozbíjať do množstva malých procedúr, ale aby si mohol každý typ avatara naprogramovať pekne samostatne a z hlavnej procedúry už len posielať jednotlivým postavám správu "pohni sa" a ony sa už o seba postarajú. A to je presne ten moment, kedy programátor začína chcieť opustiť staré zaužívané cestičky procedurálneho programovania a vytvárať objekty.

A tak začali vznikať jazyky, ktoré boli priamo navrhnuté tak, aby sa v nich objekty vytvárali dobre. Mnohé boli krásne a prepracované (spomeňme napríklad Smalltalk od firmy Xerox). Ale... Mnohým programátorom boli objektové črty v týchto jazykoch sympatické a radi by ich používali. Ale mali radi jazyk C a nechcelo sa im zriekať rýchlosti a efektívnosti kódu, ktorú s ním mohli dosiahnuť. A tak Bjarne Stroustrup – opäť z AT&T Bell Laboratories – začiatkom osemdesiatych rokov dvadsiateho storočia vyvinul C++. Nechal sa inšpirovať jazykom Simula 67<sup>3</sup>. Spravil prekladač, ktorý kód napísaný v C++ preložil do jazyka C a tento sa ďalej kompiloval ako obyčajný Cčkový program. V roku 1983 sa C++ rozšíril aj mimo AT&T a v roku 1988 vyšla z AT&T druhá verzia C++, ktorá sa stala základom ANSI štandardu jazyka.

Jazyk C++ je hybridný jazyk. Pretože je rozšírením jazyka C, zachoval si aj jeho procedurálnu stránku. Takže ak niekto chce, môže používať niektoré jeho výhody a programovať klasicky procedurálne. Jazyk C++ ale umožňuje aj vytvárať objekty, a celý návrh vášho projektu postaviť objektovo. Aké to má výhody, uvidíte neskôr.

Kým sa pustíme do programovania (a to sa, žiaľ, v tejto lekcii ešte nepustíme) treba povedať, čo znamenajú niektoré slová, ktoré budeme používať. Asi by sa patrilo začať slovom objekt. Objekt

<sup>1</sup> Zaručene máte...

<sup>2</sup> Avatar je akákoľvek hýbúca sa postavička či predmet v hre.

<sup>3</sup> Simula 67 bol historicky prvý objektovo orientovaný jazyk.

je voľačo, čo má svoju vlastnú identitu (vieme to rozlíšiť od ostatných vecí), svoj vlastný stav a svoje vlastnosti (vie sa to nejako správať ku svojmu okoliu). Premenná i typu int je z tohto hľadiska tiež objekt. Vieme ju rozoznať od ostatných premenných (napríklad od premennej j typu int). Jej stav je to, čo je v nej práve uložené (napríklad 517). A aj reakcia s okolím aká-taká je (vieme do nej niečo priradiť a zas z nej vybrať).

Premenná typu int je samozrejme veľmi jednoduchý objekt. Objekty, ktoré budeme vytvárať, budú často oveľa komplikovanejšie. Budú sa skladať z mnohých vecí, ktoré budú mať vnútornú logiku a budú poprepájané rôznymi spôsobmi. Preto by sme nechceli, aby sa stav objektu menil nejak náhodne a chaoticky. Preto je dobré dodržať túto zásadu: Urobíme si funkcie, s pomocou ktorých môže okolitý svet objektu dať vedieť, čo od neho chce.<sup>4</sup> Všetko ostatné sa rieši výhradne vo vnútri objektu. Objekt sa správa ako čierna skrinka. Iba on si môže meniť stav svojich premenných. Okolitý svet ich môže čítať alebo meniť iba s pomocou funkcií.

Ak si všimnete, tento prístup bol použitý aj pri knižniciach, ktoré sme používali v Cčku. Napríklad k takému súboru sme pristupovali iba s pomocou funkcií (fopen, fclose, fprintf, …) Nemali sme ani šajn, ako to vyzerá "vo vnútri" súboru, nevedeli a ani nepotrebovali vedieť, ako štruktúra FILE vlastne vyzerá, aké premenné si musí nastaviť, aby sa program dostal na správne miesto na disku a prečítal, či zapísal, čo treba. A keby sme sa tie premenné pokúsili meniť bez toho, že by sme tušili, čo robíme, mohlo by to s diskom (alebo aspoň s našim súborom) urobiť rôzne podivné veci, podaktoré končiace katastrofou. Skrátka – keď robíte objekt, držte sa hesla "nepovolaným vstup zakázaný".

Posledná veta vlastne nie je celkom presná. Pri vytváraní premenných, vnútorných funkcií a funkcií rozhrania nevytvárame objekt, ale triedu objektov. Trieda objektov je "to, čo majú všetky jej objekty spoločné". Ak si spomenieme na náš prvý príklad objektu – premennú i typu int, tak trieda objektov je v tomto prípade "typ int". Jednotlivé objekty tejto triedy sa môžu svojimi hodnotami prudko líšiť, ale majú spoločné to, že všetko sú to inty. Podobne ak naprogramujete triedu okno, tak vaše okná môžu mať mnoho roztodivných tvarov a podôb, ale všetky si vedia nejak poradiť s tým, že sa majú vedieť vykresliť a že majú nejak zareagovať na to, že na ne kliknete myšou.

Medzi triedami môžu byť rôzne vzťahy. Základné tri druhy vzťahov sú tieto:

- Jedna trieda obsahuje inú ako svoju súčasť. Napríklad trieda bod2d bude pravdepodobne obsahovať medzi svojimi premennými dva objekty typu int (učene povedané "dve inštancie triedy int") a trieda MojeDialogoveOkno bude s najväčšou pravdepodobnosťou obsahovať nejaké premenné, ktoré budú inštanciami triedy Button<sup>5</sup> alebo nejakej podobnej. Tento typ vzťahu, v ktorom jedna trieda obsahuje inú, ako svoju súčasť, sa nazýva agregácia (po slovensky "obsiahnutie").
- Jedna trieda vie o existencii inej a prispôsobuje podľa nej svoje správanie. Napríklad trieda StrasnyNetvorZPlanetyX by mala obsahovať smerník alebo iný kontakt na zoznam inštancií triedy StrelaZMojejRakety, aby vedela, kedy má veľkolepo zahynúť. Trieda StrasnyNetvorZPlanetyX nemá na tie strely žiadny monopol, ani nie sú jej súčasťou. Inak

<sup>4</sup> Táto množina správ, ktoré je objekt ochotný prijať, sa nazýva rozhranie (anglicky interface)

<sup>5</sup> Po slovensky "gombík" alebo "tlačidlo".

by k nim nemohli pristupovať iní strašní netvori z našej hry. Aj ich súradnice striel zisťuje s pomocou rozhrania triedy StrelaZMojejRakety. Ale StrasnyNetvorZPlanetyX musí mať v sebe citlivosť na strely naprogramovanú, inak by bol nezničiteľný a nikoho by nebavilo hrať to. Typ vzťahu, v ktorom jedna trieda vie o inej a prispôsobuje podľa nej svoje chovanie, sa nazýva asociácia.

● Jedna trieda je vylepšením druhej. Napríklad spravíme triedu okno, ktorá obsahuje základnú funkčnosť, ktorú požadujeme od všetkých okien (nejaké vykresľovanie a reakcie na klávesnicu a myš) a potom si môžeme vyrobiť triedu, ktorá bude, v podstate trieda okno, ale ešte nejako špecializovaná. Napríklad si môžeme vyrobiť triedu tlacidlo alebo EditBox. Obe tieto triedy sa budú navzájom líšiť. Tlačidlo bude reagovať na kliknutie myšou a prekresľovať sa podľa toho, či je práve stlačené, alebo nie. Editovacie pole sa bude prekresľovať podľa toho, čo do neho práve budete písať. Ale obe zdedia všetky vlastnosti triedy okno. Tento vzťah sa nazýva dedičnosť (anglicky inheritance). Niekedy sa používa aj názov špecializácia.

Takže toľko šedivá teória. V ďalšej lekcii už začneme programovať a ukážeme si, ako spraviť nejaké veci, o ktorých sme tu teoretizovali.

# 2. lekcia Trieda Kruh alebo "Nech žije ping-pong"

V predošlej lekcii sme si pekne zateoretizovali. Teraz ideme konečne nejaký objekt vytvoriť. A ako už názov lekcie napovedá, bude to kruh. Chceli by sme, aby nám po obrazovke pobiehal vyplnený krúžok, aby sa pohyboval vždy rovnomerne priamočiaro, ale aby sa od hranice obrazovky odrážal ako od mantinelu. V tejto lekcii si ukážeme, ako si taký objekt vytvoriť.

Keď vyrábame nový objekt, treba sa v prvom rade zamyslieť, ako tento objekt opísať. Aké dátové štruktúry (ej, aleže sme použili odborný výraz :) charakterizujú všetky vlastnosti objektu.<sup>6</sup> V prípade nášho kolieska to budú súradnice stredu a polomer (premenné x, y a polomer), ďalej jeho rýchlosť (tú si budeme pamätať v premenných dx a dy – budú nám hovoriť o koľko sa súradnice zmenia v jednom kroku) a farba (prekvapivo premenná farba). Okrem toho koliesku ešte zriadime premennú bitmap, ktorá bude obsahovať smerník na bitmapu, do ktorej sa má kresliť (keby sme čírou náhodou potrebovali kresliť niekam inam, než na obrazovku).

Tieto premenné nám naše koliesko charakterizujú dostatočne dobre. Ďalší krok bude vymyslieť rozhranie – rozmyslieť si, aké funkcie bude koliesko obsahovať a ktoré z nich budú prístupné verejnosti. Budú to jednak funkcie Nakresli() a Zmaz() z ktorých prvá nakreslí koliesko jeho farbou a druhá ho nakreslí čiernou, takže zmizne. Funkcia Nakresli bude verejne prístupná, funkcia Zmaz nie. Neverejné funkcie môžu používať iné funkcie z danej triedy, ale nemôže ich volať nikto iný. 7 Potom to bude funkcia Pohni(), ktorá koliesku vyráta nové súradnice. Všetky tri spomenuté funkcie bude v sebe obsahovať funkcia Krok(). Jej úlohou bude zmazať koliesko, posunúť ho a znova nakresliť. A nakoniec to bude funkcia NastavBitmapu(BITMAP\* bmp), ktorá koliesku prestaví bitmapu, do ktorej sa má kresliť, ak sa nám zachce kresliť niekde inde.

Pri programovaní v C++ vytvárame väčšinou pre každú triedu dva súbory. Prvý bude hlavičkový (bude mať koncovku .h) a bude obsahovať rozhranie triedy. To je čosi ako deklarácia funkcie v jazyku C. Každý kód, ktorý bude chcieť našu triedu používať si tento súbor includuje a bude vedieť, aké metódy, či premenné naša trieda obsahuje a ktoré z nich smie použiť. Druhý súbor bude mať väčšinou koncovku .cpp a bude obsahovať definície jednotlivých metód (t.j. funkcii) triedy. Takéto rozdelenie ale nie je povinné a pri jednoduchých príkladoch sa niekedy všetko napchá do jedného súboru.

Keď sme si teda rozmysleli, čo od našej triedy budeme chcieť, môžeme napísať interface (rozhranie). Bude v súbore kruh.h a bude vyzerať takto:

#ifndef KRUH\_H #define KRUH\_H #include <allegro.h>

<sup>6</sup> Po slovensky – aké premenné do toho napchať.

<sup>7</sup> Nie je žiaden vážny dôvod spraviť funkciu Zmaz privátnou. Je to tu len preto, aby ste videli, ako sa to robí.

```
class Kruh{
private:
     int x, y;
     int polomer;
     int dx, dy;
     int farba;
     BITMAP* bitmap;
     void Zmaz();
public:
     Kruh();
     void Nakresli();
     void Pohni();
     void Krok();
     void NastavBitmapu(BITMAP* bmp);
};
#endif
```
Ako ste si mohli všimnúť, celý kód je uzavretý medzi direktívami kompilátora #ifndef KRUH\_H #define KRUH\_H a #endif. To je finta, ktorá má zabezpečiť, aby sa hlavičkový súbor počas kompilácie načítal iba raz. Ak totiž vyrábate zložitú štruktúru navzájom previazaných objektov, celkom bežne sa stáva, že jeden hlavičkový súbor sa načíta z viacerých miest. Pre kompilátor je to ale veľmi mätúce. Ak sa hlavičkový súbor načíta druhýkrát, z pohľadu kompilátora to vyzerá, akoby sa deklarovala ďalšia trieda s rovnakým názvom a preto vyhlási chybu. Keď tam ale dáte to #ifndef, celý ďalší kód až po #endif sa bude kompilovať len vtedy, ak nie je definované makro KRUH\_H. A keďže hneď v druhom riadku makro KRUH\_H zadefinujeme, ak sa hlavičkový súbor načíta ešte odinakiaľ, druhýkrát už kompilovaný nebude.

Pred samotným vytváraním triedy ešte načítame allegro.h, pretože inak by kompilátor nemal odkiaľ vedieť, čo je to BITMAP\*.

A konečne prichádzame k samotnej triede. Vytvára sa kľúčovým slovíčkom class po ktorom nasleduje meno triedy, kučeravé zátvorky a bodkočiarka. <sup>8</sup> Vo vnútri kučeravých zátvoriek sú dva odseky. Jeden uvedený kľúčovým slovom private a druhý začínajúci public. V privátnom odseku sú veci, ktoré sú vnútornými záležitosťami objektov danej triedy a nikto zvonka do nich siahať nemôže. Sú tam všetky atribúty objektu (To by tak malo byť vždy!!! Ak hodláte toto pravidlo porušiť, musíte na to mať véééééľmi dobrý dôvod.) a funkcia Zmaz() o ktorej sme rozhodli, že bude privátna. Pripomeňme, že slovíčko void znamená, že funkcia nevracia žiadnu hodnotu. V odseku public sú verejné funkcie, ktoré môže používať okolitý svet. Okrem funkcií spomenutých vyššie je tam ešte jedna. Má rovnaké meno, ako samotná trieda. Takáto funkcia sa volá konštruktor a volá sa vždy, keď vzniká objekt danej triedy. Konštruktor nesmie vracať žiadnu hodnotu a dokonca sa mu tam nepíše ani to void.

Dobre. Rozhranie by sme mali vytvorené. Hlavičkový súbor uložíme. Ako sme už povedali, každý, kto chce vo svojom programe používať objekty našej triedy ho bude musieť includovať. Vytváranie hlavičkového súboru ale stále viacmenej patrí do oblasti plánovania. Čo budú jednotlivé funkcie robiť, povieme inde – konkrétne v súbore s menom kruh.cpp ktorý si za tým účelom vytvoríme.

Súbor kruh.cpp bude na začiatku obsahovať direktívu #include "kruh.h", pretože

<sup>8</sup> Situácia sa môže ešte v detailoch meniť, ale o tom neskôr...

ak chceme implementovať (ďalšie pekné cudzie slovíčko, znamená to jednoducho naprogramovať) jednotlivé funkcie, musíme poznať ich deklaráciu. To, že sú okolo mena súboru úvodzovky a nie zobáky spôsobí to, že sa daný súbor bude hľadať medzi systémovými knižnicami, ale v tom istom adresári, ako je súbor kruh.cpp. $^9$ 

A ideme na jednotlivé funkcie. Implementácia funkcie začína vždy menom triedy po ktorom nasledujú dve dvojbodky a meno funkcie s parametrami. Takže najprv ku konštruktoru. Je to funkcia, ktorá sa zavolá vždy, keď objekt vzniká. Preto je rozumné inicializovať v nej jednotlivé premenné triedy. Takže konštruktor bude vyzerať takto:

```
Kruh::Kruh()
{
    x = random() % SCREEN_W;
    y = \text{random}() % SCREEN_H;
    polomer = 10 + \text{random}() % 50;
    dx = \text{random}() % 15;
    dy = random() % 15;
    bitmap = screen;
    farba = makecol(random() % 256, random() % 256, random() % 256);
}
```
Keď vytvoríme nový kruh, jeho pozícia, polomer, rýchlosť a farba sa nastavia na náhodné hodnoty z patričného rozsahu a premenná bitmap sa nastaví na screen, aby sa kreslilo na obrazovku.

Ďalej nasledujú funkcie Zmaz a Nakresli:

```
void Kruh::Zmaz()
\left\{ \right.circlefill(bitmap,x,y,polomer,makecol(0,0,0));
}
void Kruh::Nakresli()
\{circlefill(bitmap,x,y,polomer,farba);
}
```
Funkcia Pohni upraví súradnice podľa rýchlosti. Ak by hrozilo, že koliesko ujde z monitora, zmení rýchlosť v danom smere na opačnú. Bude to vyzerať nasledovne (pripomeňme, že | | znamená "alebo"):

```
void Kruh::Pohni()
{
    x += dx;
    y \neq = dy;if ((x > SCREEN_W) || (x < 0)) dx = -dx;
    if ((y > SCREEN_H) || (y < 0)) dy = -dy;
}
```
Funkcia Krok zavolá všetky predošlé:

<sup>9</sup> Napriek tomu, že v súbore kruh.cpp budeme hojne používať funkcie z knižnice Allegro, nepotrebujeme includovať súbor allegro.h. Viete prečo? (Mimochodom – ak ho includnete, nie je to chyba.)

```
void Kruh::Krok()
{
    Zmaz();
    Pohni();
    Nakresli();
}
```
A nakoniec funkcia NastavBitmapu nastaví cieľovú bitmapu, ak by sme si zmysleli kresliť kolieska niekam inam:

```
void Kruh::NastavBitmapu(BITMAP* bmp)
\{bitemap = bmp;}
```
Pekné, jasné, prehľadné. Súbor kruh.cpp môžeme uložiť. Naša prvá trieda je hotová.

Triedu sme si urobili, teraz by ju bolo dobré použiť. Urobíme si tretí súbor. Nazveme ho pokus.cpp a vložíme do neho toto:

```
#include <allegro.h>
#include "kruh.h"
int main()
{
  allegro_init();
  install_keyboard();
  set_color_depth(24);
  if (set_gfx_mode(GFX_AUTODETECT_FULLSCREEN, 640, 480, 0, 0) != 0)
  {
    set qfx mode(GFXTEXT, 0, 0, 0, 0);
    allegro_message("Nemozem nastartovat grafiku\n%s\n",
                                                 allegro_error);
    return 1;
  }
  srandom(time(NULL));
  Kruh k;
  while (!keypressed())
  \{vsync();
    k.Krok();
  }
  return EXIT_SUCCESS;
}
END_OF_MAIN()
```
Najprv includujeme allegro.h a kruh.h (áno, ja viem, jedno z toho sa dá vynechať). Potom si urobíme funkciu main. V nej naštartujeme grafiku a podľa aktuálneho systémového času nastavíme generátor náhodných čísel. A teraz to príde. Teraz sa zúročí celá naša drina. Deklarujeme si premennú (objekt) k typu (triedy) Kruh. A v cykle, ktorý bude bežať dovtedy, kým niekto niečo na klávesnici nestlačí budeme stále dokola volať funkciu (metódu) K $\tau$ ok objektu k.  $^{10}$ 

<sup>10</sup> Pred každým pohybom kruhu ešte zavoláme funkciu vsync(). Táto funkcia čaká, kým sa nezačne prekresľovať obrazovka. S jej použitím sa zníži (aj keď úplne neodstráni) blikanie spôsobené tým, že kruh najprv zmažeme a potom kreslíme inde.)

Takže naprogramované by bolo, ide sa kompilovať. Najprv si skompilujeme veci okolo kruhu príkazom

g++ -c kruh.cpp

Kompilátor vytvorí súbor kruh.o. Potom rovnako skompilujeme súbor pokus.cpp:

g++ -c pokus.cpp

Vytvorí sa súbor pokus.o. A teraz spojíme tie súbory spolu s knižnicou allegro do spustiteľného súboru pokus:

g++ -o pokus pokus.o kruh.o -lalleg -lalleg\_unsharable<sup>11</sup>

Hotovo. Spustíte program pokus (napríklad príkazom ./pokus) a môžete sa tešiť.

Úloha č.1: Celé to dajte dokopy, napíšte do súborov a rozbehajte.

Úloha č.2: Zmeňte súbor pokus.cpp tak, že vytvoríte pole 10 kruhov a tie necháte poskakovať po obrazovke.

Úloha č.3: Zmeňte správanie sa kruhu tak, aby sa od okraja neodrážal, ale objavil sa na opačnej strane monitora.

Úloha č.4: Doplňte kruhu funkciu na nastavovanie farby.

Úloha č.5: Skúste z funkcie main() zavolať príkaz k.Zmaz(). Akú chybovú hlášku vygeneruje kompilátor?

Úloha č.6 (pre machrov): Odstráňte úplne to blikanie. Spravte to tak, aby to nebolo na úkor rýchlosti.

<sup>11</sup> Ak pracujete pod inou platformou, ako Linux, pravdepodobne parameter -lalleg\_unsharable nebudete používať.

#### 3. lekcia

### KDevelop

alebo "Predsa len Hello, world!"

Každý, kto skúsil spraviť čo i len trochu väčší projekt vie, že preplietať sa zákutiami vlastných zdrojových súborov, hľadať funkciu, ktorú robil kedysi pred mesiacom a spomínať, čo kde bolo uložené je robota pre masového samovraha. Keď máte funkčnosť pekne rozdelenú do objektov, je to o niečo jednoduchšie. Väčšinou si aspoň približne pamätáte, čo ktorý objekt robí a funkciu, ktorá zabezpečuje vykresľovanie postavičky v hre nebudete hľadať v objekte, ktorý vám sprístupňuje dátový súbor. Pri veľkom projekte sa ale môže stať, že kým nájdete niektorú konkrétnu metódu konkrétneho objektu, zabudnete, čo ste v nej vlastne chceli robiť. Toto je jeden z dôvodov, prečo si programátori robia programy, ktoré uľahčujú orientáciu v projekte, udržiavajú v ňom aspoň čiastočne poriadok a prinášajú celkom príjemný komfort.

Snáď najznámejšie nástroje z tejto série pochádzajú od firmy Microsoft (.NET či Visual C++) a od firmy Borland. My sa v tejto lekcii budeme zaoberať nástrojom Kdevelop<sup>12</sup>, ktorý je súčasťou väčšiny distribúcii Linuxu a je šírený pod licenciou GPL, takže sú k dispozícii zdrojové kódy a za jeho používanie netreba platiť. V prípade, že ho použiť nemôžete (napríklad preto, že si nechcete nainštalovať Linux), túto lekciu pokojne preskočte. V ďalších lekciách budeme uvádzať iba zdrojové texty jednotlivých programov a tie by mali byť vzhľadom na použité knižnice nezávislé na platforme, operačnom systéme či vývojovom prostredí.

Takže ideme spustiť Kdevelop. Poobzerajte sa, či niekde na ploche nevidíte ikonu podobnú tej vpravo na obrázku. Ak takú nenájdete, malo by postačiť napísať na konzole príkaz kdevelop. Ak ani to nezabralo, tak to asi nemáte Kdevelop nainštalovaný.

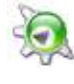

Ak sa vám úspešne podarilo Kdevelop prvýkrát spustiť, pravdepodobne vás na chvíľu prepadne panika, pretože je na prvý pohľad zrejmé, že sa jedná o rozsiahly software, ale na druhú stranu to nič nerobí a človek hneď nevie, čo s tým. Takže pocit paniky teraz na chvíľu prekonajte, ideme vytvárať projekt.

Prekvapivo treba kliknúť v menu na položku *Projekt* a vvybrať možnosť *Nový projekt*... Kdevelop na vás vychrlí okienko, v ktorom treba vybrať zo spleti jazykov *C++* (áno, tušíte správne,

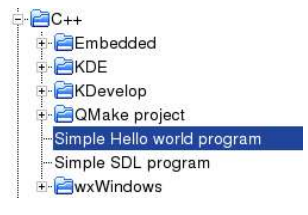

C++ nie je jediný jazyk, ktorý Kdevelop podporuje) a z možností uvedených pri C++ vybrať *Simple Hello world program*. Okrem toho treba ešte vyplniť meno aplikácie (ak robíte projekt z minulej lekcie, nazvite si to trebárs kolieska), skontrolovať, či vám vyhovuje, kde Kdevelop projekt vytvorí a ostatné nastavenia a môžete stlačiť tlačidlo *Dozadu>*, ktoré má

napodiv význam "Ďalej".

Druhá obrazovka slúži na nastavenie systému kontroly verzií (používa sa, ak na projekte pracuje viacero ľudí alebo ak je dôležité zachovať jednotlivé verzie počas vývoja projektu). Zatiaľ tam nechajte *None* a stlačte *Dozadu>*.

<sup>12</sup> Táto lekcia bola písaná podľa verzie Kdevelop 3.0.1

Na tretej obrazovke vám v závislosti na licencii, ktorú ste zvolili navrhne Kdevelop nadpis, ktorý sa pri vytvorení každého hlavičkového súboru (to sú tie, ktorých meno končí na .h) automaticky pridá na začiatok. Zmeňte si to k obrazu svojmu (ale dbajte na to, aby to boli samé komentáre) alebo to úplne vymažte. Na štvrtej obrazovke vás čaká to isté pre súbory .cpp. Okrem toho sa tam objaví tlačidlo *Dokončiť*, ktoré môžete stlačiť. Vytvorí sa projekt, ktorý spraví náš obľúbený program vypisujúci "Hello, world!".

Tým, čo vlastne to do toho programu Kdevelop napchal, sa teraz zaoberať nebudeme. Ideme to skompilovať a budeme dúfať, že tam nie sú nezmysly. Na kompiláciu slúži tlačidlo  $\blacksquare$ . Keď ho v projekte stlačíte prvýkrát, Kdevelop vyhlási, že si ešte nejaké detaily musí zariadiť. Vy mu odklepnete, že áno, on tam pospúšťa nejaké podivnosti a potom vám program skompiluje. Keď si program chcete vyskúšať spustiť, môžete stlačiť tlačidlo .

Poďme teraz do nášho projektu pridať novú triedu. (Ona nebude až tak veľmi nová, bude to

naša stará známa trieda Kruh.) Aj táto činnosť je samozrejme automatizovaná. Keď stlačíme tlačidlo určené na výrobu novej triedy , objaví sa dialógové okno. Niektoré veci, ktoré v ňom vidíte, oceníte až neskôr. Teraz spomenieme len dve dôležité kolónky – prvá z nich je samozrejme meno triedy. Keď do nej napíšeme "Kruh", automaticky sa vyplnia aj kolónky pre meno hlavičkového súboru a súboru s implementáciou. Druhá dôležitá vec je – napodiv – komentár. Do kolónky s nadpisom *Documentation* je treba napísať, čo je daná trieda zač. Každý riadok komentára má pri návrate k starému projektu na ktorom ste asi mesiac nerobili cenu zlata.

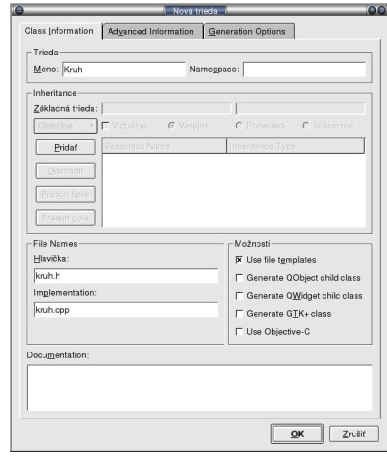

Keď vyplníte všetko, čo máte, môžete stlačiť *OK*. Kdevelop sa pre istotu ešte raz spýta, že či má uvedené súbory naozaj vytvoriť. Znovu mu povedzte *OK*.

Nová trieda je na svete, len ju nikde nie je vidieť. A teraz prichádza k slovu mocný navigačný nástroj, ktorý sa skrýva pod nenápadnou ikonou **v** ľavej nástrojovej lište. Keď na ňu kliknete, objaví sa vám stromová štruktúra, v ktorej máte prehľadne uložené všetky objekty vášho projektu, ich metódy a atribúty aj všetky globálne funkcie. Stačí kliknúť na funkciu na ktorú chcete a v okamihu sa dostanete na jej implementáciu.

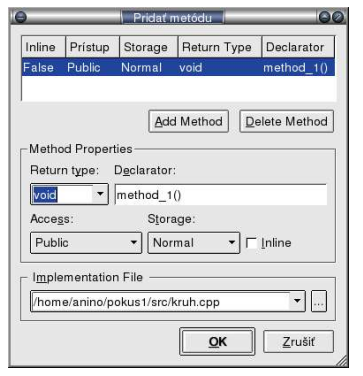

Nástroj na prezeranie tried je užitočný aj z iných dôvodov. Ak chceme triede pridať novú funkciu (metódu), stačí kliknúť pravým tlačidlom na ikonu danej triedy a vybrať *Pridať metódu...* a znovu na nás vyskočí dialógové okno, ktoré je tentokrát určené na pridávanie funkcie. Vyberiete, akú hodnotu má funkcia vrátiť (ak žiadnu, necháte void), zmeníte názov z method\_1() na nejaký rozumnejší (napríklad Pohni()), pridáte parametre, nastavíte, či je *Public* alebo *Private* a stlačíte *OK*. Nová funkcia sa pridá do deklarácie v hlavičkovom súbore a súčasne sa vytvorí jej (zatiaľ prázdna) implementácia. Rovnako

jednoducho (pravým kliknutím na ikonu triedy) sa pridá aj nový atribút (premenná).

Už by to bolo všetko skoro úplne dokonalé, ale je tu ešte jeden problém – predstavte si, že robíte program s použitím knižnice Allegro. Kdevelop vám všetko pekne skompiluje, ale... nezlinkuje. Nikde ste mu totiž nepovedali, aké knižnice má prilinkovať. Aby ste to nastavili, nájdite

si v pravej nástrojovej lište ikonu  $\Box$  (píše sa pri nej niečo ako "správca automake") a stlačte ju. Objaví sa vám nástroj rozdelený na dve tabuľky. Obe obsahujú ikonku . Stlačte ju na dolnej tabuľke, ktorá je venovaná konkrétnemu podprojektu vášho projektu. Vyskočí na vás dialógové okno. V ňom si vyberte roletku *Knižnice*. Tá je zas rozdelená na dve polovice a opäť nás bude zaujímať tá dolná. Stlačíte tlačidlo Pridať... a pridáte knižnicu -lalleg. Stlačíte Pridať... znovu a pridáte -lalleg\_unsharable. Ešte je treba dať pozor na to, aby sa knižnice linkovali v správnom poradí. Keďže alleg potrebuje nejaké funkcie z alleg\_unsharable, je nutné, aby alleg bola vyššie. To ľahko zariadite s pomocou tlačidiel *Presun hore* a *Presun dole*.

Úloha č.1: Urobte tie poletujúce kolieska v Kdevelope. Samozrejme to celé nepreklepávajte. Vytváranie novej triedy, atribútov a metód si vyskúšajte tu opísaným systémom, ale implementáciu funkcií si môžete skopírovať z predošlej kapitoly.

Ďalšou zaujímavou vecou, ktorá sa dá v Kdevelope podnikať je ladenie. Programy často robia naprosté hlúposti a jediný spôsob, ako zistiť, čo sme spravili zle je pekne krok po kroku sledovať, čo to vlastne robí. Predpokladajme, že tie kolieska sa vám podarilo rozbehať, ale nejak sa vám nepozdáva metóda Pohni triedy Kruh a chceli by ste sa podrobnejšie pozrieť, čo sa v ňom vlastne deje. Keďže chcete mať naraz pred očami aj to, čo program robí, aj jeho zdrojový kód, nezabudnite si nastaviť režim grafiky na GFX\_AUTODETECT\_WINDOWED.

Prejdite na funkciu Pohni triedy Kruh a tam kliknite na prvý riadok pravým tlačidlom myši. A z menu, ktoré na vás vybehne, vyberte možnosť *Prepnúť zarážku*. Celý riadok sa prefarbí na ružovo. Znamená to, že ste na ten riadok nastavili breakpoint (to je normálny názov pre zarážku). Ak teraz spustíte program v ladiacom režime (tlačidlom  $\odot$ ), rozbehne sa, ale na breakpointe sa zastaví a čaká na to, čo spravíte. Teraz sa môžete pozrieť, čo práve máte uložené v premenných. Stlačíte tlačidlo  $\mathbf{x}$  na ľavej lište, do dolného riadku napíšete meno premennej, ktorú chcete zobraziť a stlačíte tlačidlo *Pridať*. Premenná sa zaradí do zoznamu zobrazovaných premenných a môžete sa pokochať jej hodnotou. Program zas môžete pustiť ďalej po najbližší breakpoint (tlačidlom  $\odot$ ) alebo ho môžete posunúť o jeden príkaz (tlačidlom  $\ddot{\Omega}$ ). Ak je najbližší príkaz volanie funkcie, vykoná sa celá. Keby sme chceli do tej funkcie vliezť a pozrieť sa, čo sa deje v iei vnútri, treba použiť tlačidlo  $\overline{\Omega}$ . Ak chceme z nejakej funkcie vyjsť a pozrieť sa, ako to vyzerá ... o úroveň vyššie" tesne po jej dobehnutí, použijeme tlačidlo  $\oint$ . (Medzitým samozrejme zastavíme na všetkých riadkoch, ktoré sme nastavili ako breakpointy.) Pri tom môžeme stále sledovať jednak to, čo program robí, jednak to, čo je uložené v jednotlivých premenných. Ak sa nám breakpoint na niektorom riadku zunuje, vypneme ho rovnako, ako sme ho zapli (teda pravým tlačidlom myši).

Takže asi tak. Kdevelop má množstvo funkcií, z ktorých sme sa letmo dotkli iba niekoľkých. Vôbec sme nehovorili o dokumentácií, nespomínali sme žiaden z nástrojov na dolnej lište, nevraveli sme, ako automaticky formátovať zdrojový kód a mnoho iných vecí. Ale aspoň budete mať čo objavovať. Hlavne sa nezľaknite, ak niečo pokazíte a neprestaňte kvôli tomu experimentovať. A ak sa vám nechce objavovať, prečítajte si manuál.

#### 4. lekcia

# Príkazy new a delete alebo "Dynamická alokácia po novom"

Možno si ešte pamätáte, ako to fungovalo, keď ste v Cčku potrebovali prideliť kus pamäte. Použili ste funkciu malloc, ktorej ste povedali, koľko tej pamäte potrebujete a ona vám ju vyhradila. Keď ste tú pamäť už nepotrebovali, tak ste ju uvoľnili príkazom free.

Ak použijete patričnú knižnicu<sup>13</sup>, bude vám to fungovať aj v C++, lenže to má zádrhele. Ak napríklad vo funkcii main() z druhej kapitoly napíšete príkaz

```
Kruh *pk = (Kruh*) malloc(sizeof(Kruh));
```
kompilátor žiadnu chybu nenájde a patričná časť pamäte sa vám vyhradí. Problém je ale v tom, že ak by ste chceli objekt, na ktorý ukazuje smerník pk používať, zistíte, že v jeho atribútoch sú naprosté blbosti. Skrátka – nespustil sa konštruktor, ktorý premenné nastavuje a tak je v nich to, čo sa práve v pamäti nachádzalo.

C++ má samozrejme spôsob, ako pamäť pre objekt alokovať tak, aby sa všetko udialo tak, ako sa má. A má to spravené krajšie, ako Cčko. Slúži na to príkaz new. Ak by sme teda chceli alokovať pamäť pre jeden objekt triedy Kruh tak, aby sa spustil aj konštruktor, spravíme to príkazom

Kruh  $*pk = new Kruh()$ ;

Za príkaz new sme jednoducho napísali konštruktor daného objektu. Okrem toho, že príkaz vyhradil pamäť pre daný objekt, zavolal aj konštruktor, ktorý sme uviedli.

Teraz je vhodný čas, aby ste sa dozvedeli ďalšiu novinu: Podobne ako objekt vzniká a pritom sa volá jeho konštruktor, objekt často aj zaniká a – áno, hádate správne – pritom sa volá jeho deštruktor. Trieda môže mať konštruktorov viacero (o tom niekedy nabudúce), ale deštruktor je vždy iba jeden. Je to funkcia bez parametrov vracajúca void (čiže nič), ktorej meno je rovnaké, ako meno triedy, akurát, že sa pred ním (tesne pred ním bez medzery) nachádza ~. Deštruktor triedy Kruh by bol teda deklarovaný ako void ~Kruh(); Zavolá sa automaticky, keď objekt triedy Kruh zaniká.

Úlohou deštruktora je po objekte poupratovať. Ak objekt sám pre seba dynamicky alokoval nejakú pamäť, táto sa často uvoľňuje práve v deštruktore. Ukážeme si to ešte v tejto lekcii.

Pri uvoľňovaní použitej pamäte ale stojíme pred podobným problémom, ako pri jej alokovaní. Cčková funkcia free síce uvoľní pamäť po objekte, ale ak sa v uvoľnenej pamäti nachádzali smerníky na ďalšie dynamicky alokované veci, tie už neuvoľní nikto až do konca behu programu. Preto to treba zariadiť tak, aby sa zavolal deštruktor a v ňom pamäť pouvoľňovať predtým, než objekt definitívne zanikne.

Na takéto korektné mazanie slúži funkcia delete. Príkaz

delete pk;

<sup>13</sup> Teda ak includujete stdlib.h

uvoľní pamäť po dynamicky alokovanom kruhu, na ktorý ukazuje smerník pk tak, že ak by mala trieda Kruh definovaný deštruktor, tak sa zavolá ešte pred zlikvidovaním samotného objektu.

Predtým, než sa po teoretickej časti zase začneme zaoberať programovaním, ešte drobná teoretická poznámka – objekt dynamicky alokovať vieme. Ako dynamicky alokovať pole? Jednoducho. Ak chceme pole celých čísel, napíšeme

```
int *pole = new int[1000];
```
ak chceme pole kruhov, napíšeme

Kruh \*pole\_kruhov = new Kruh[10]();

Potom s nimi môžeme normálne pracovať. Môžeme napríklad napísať pole[412] = 33; alebo pole\_kruhov[3].Pohni(); Musíme ale dať pozor, keď budeme polia uvoľňovať z pamäte. Totiž napríklad smerník pole\_kruhov ukazuje na prvý kruh v poli a keby sme napísali iba

delete pole kruhov;

zmazal by sa iba on. Príkazu delete skrátka treba dať vedieť, že ideme likvidovať pole. Správne sa pole zmaže príkazom

delete [] pole\_kruhov;

Takto sa jednak zlikviduje celé pole a jednak sa pre každý jeho prvok predtým zavolá deštruktor, takže sa to pozatvára správne. $^{14}$ 

Dobre. Poďme sa teraz pozrieť na projekt, ktorý sme zanechali v druhej lekcii. Po obrazovke nám tam pobiehalo desať kruhov a odrážalo sa od stien (prípadne cez ne prechádzalo). Teraz by sme chceli zmeniť dve veci – jednak by sme chceli, aby sa dali kruhy pridávať počas behu. A dvak by sme chceli, aby sa kruhy okrem toho, že sa odrážajú od stien, odrážali aj vzájomne od seba. A naviac sa pokúsime spraviť prekresľovanie metódou špinavých obdĺžnikov. (To je taká finta, ktorá má zabezpečiť, aby tie kruhy neblikali.)

Predtým, než začnete programovať si veci z druhej lekcie niekam skopírujte. Budeme ich totiž používať a prerábať a bola by škoda, keby sa vám nezachoval funkčný program. Dávajte pozor a robte všetky zmeny zároveň s tým, ako o nich čítate. (Alebo si to najprv prečítajte a pochopte, potom sa sem vráťte a urobte ich až pri druhom čítaní.)

Vyrobíme si novú triedu SpravcaTelies. Táto bude obsahovať vlastnú pomocnú pamäťovú bitmapu, do ktorej s bude všetko kresliť a na obrazovku sa to z nej už bude iba kopírovať. Ďalej sa bude starať o pohyb a prekresľovanie jednotlivých kruhov a bude dbať o to, aby boli správne ošetrené zrážky medzi kruhmi. Okrem toho bude vedieť pridať nový kruh.

Bolo by vhodné pripomenúť prvú lekciu a vzťahy medzi triedami. Keď sme vyrobili triedu Kruh, obsahovala niekoľko celých čísel a jeden smerník. Tieto veci boli v triede agregované. Teraz ideme vyrábať triedu, ktorá bude mať dosah na všetky kruhy a bude s nimi môcť istým spôsobom manipulovať. Ale nemôže ich obsahovať ako svoje premenné (čiastočne aj preto, lebo nie je jasné, koľko ich vlastne bude a ich počet sa bude meniť). Trieda SpravcaTelies bude teda s triedou Kruh asociovaná.

<sup>14</sup> Tie hranaté zátvorky ostanú prázdne. Sú tam naozaj iba na to, aby bolo jasné, že ideme mazať pole.

Predtým, ako začneme pracovať na novej triede, ale potrebujeme spraviť nejaké zmeny na samotnej triede Kruh. V prvom rade potrebujeme mať prístup k niektorým jeho atribútom, aby správca vedel zistiť, že sa niektoré kruhy zrazili. Priamo do hlavičkového súboru pridáme funkcie

```
int GetX() {return x;<br>int GetY() {return y;
int GetY() {return y;}<br>int GetR() {return pol
int GetR() {return polomer; }<br>int GetDX() {return dx; }
                      ireturn dx;int GetDY() {return dy;}
```
Ako si môžete všimnúť, tieto funkcie sú tam nie iba deklarované, ale aj rovno definované. Funkcia, ktorá je v hlavičkovom súbore aj definovaná je inline funkcia. Takáto funkcia má tu výhodu (alebo nevýhodu), že sa v už skompilovanom programe netvári ako funkcia, ale jej kód sa proste vloží na každé miesto v programe, kde sa vyskytuje jej volanie. 15 Tým sa ušetrí niekoľko inštrukcií, ktoré procesor potrebuje pri volaní každej funkcie vykonať, ale program sa tým zväčší, lebo kód každej takejto funkcie sa v ňom bude nachádzať na rôznych miestach. Takže ako inline je vhodné robiť iba funkcie, ktoré sú buď veľmi krátke, alebo funkcie, ktoré sa volajú veľmi často a je nutné, aby sa vykonali rýchlo. Inak by bol skompilovaný program neúmerne veľký.

Okrem toho potrebujeme po zrážke nastaviť novú rýchlosť. Na to poslúžia nasledujúce dve funkcie, ktoré tiež vložte do sekcie public

```
int SetDX(int i) \{dx = i\}int SetDY(int i) \{dy = i\}
```
Ďalšie zmeny sa budú týkať toho, že každý kruh by mal byť schopný povedať, akú časť obrazovky treba prekresliť, aby sa zmazala jeho stará a nakreslila jeho nová pozícia (teda "určiť svoj špinavý obdĺžnik"). Na to si ale musí pamätať aj svoju predošlú pozíciu. Takže pridáme dva atribúty (do sekcie private)

```
int oldx, oldy;
```
Na začiatok ich nastavíme na tie isté hodnoty, ako x a y, takže prvé dva riadky konštruktora môžeme zmeniť na

```
oldx = x = \text{random}() % SCREEN W;
oldy = y = \text{random}() & SCREEN H;
```
a na začiatku metódy Krok, pred tým, než vyrátame nové hodnoty pre x a y pridáme

```
oldx = x;oldy = y;
```
aby sme si zapamätali staré hodnoty.

Kým budeme robiť funkciu, ktorá by nám vypočítala špinavý obdĺžnik, načim sa nám zamyslieť, ako tá funkcia bude odovzdávať svoj výsledok. Optimálne by bolo, keby sme mali nejakú triedu Rect, ktorá by reprezentovala obdĺžnik. V mnohých knižniciach sa niečo také nachádza, ale žiaľ, momentálne máme smolu a musíme si také niečo urobiť sami. Takže si vytvoríme triedu Rect. Bude jednoduchá, všetko, čo potrebujeme, napcháme do hlavičkového súboru rect.h a ten bude

<sup>15</sup> Aj funkciu, ktorej definícia sa nenachádza v hlavičkovom súbore môžeme definovať ako inline. Stačí, ak pred jej deklaráciu (ktorá v hlavičkovom súbore je) napíšeme ono slovko inline.

vyzerať takto:

```
#ifndef RECT_H
#define RECT_H
class Rect{
private:
       int left, top, width, height;
public:
       void SetLeft(int i) \{left = i \atop \text{void SetTop(int i)} \}void SetTop(int i) \{top = i\}<br>void SetWidth(int i) \{width = i\}void SetWidth(int i)
       void SetHeight(int i) {height = ii}
       int GetLeft() {return left;<br>int GetRight() {return left +
              GetRight() \{return \left. \left\{ return \left. \right. \right. + width - 1 \right. \} \right. GetTop()
       int GetTop() { return top; }<br>int GetBottom() { return top +
       int GetBottom() \{ return top + height - 1; \} int GetWidth() \{ return width; \}int GetWidth() {return width; }<br>int GetHeight() {return height; }
       int GetHeight()
};
```
#endif

Trieda je jednoduchá, pamätá si ľavý horný roh a rozmery nejakého obdĺžnika. Všetko sa v nej dá nastaviť aj o nej zistiť s pomocou funkcii.

Takže ideme počítať špinavý obdĺžnik. Najprv sa pozrite na obrázok.

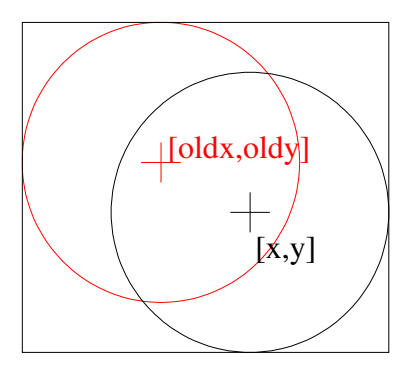

Červený kruh znázorňuje starú polohu nášho kruhu, čierny novú. Ľavú stranu špinavého obdĺžnika vypočítame tak, že zistíme, ktorý zo stredov je viacej vľavo (na obrázku je to stred starej kružnice) a od neho sa posunieme ešte o polomer vľavo (a pre istotu ešte o 1). Vrch zistíme podobne. Šírka obdĺžnika bude rozdiel x-ových súradníc na každú stranu zväčšený o polomer kružnice (a tiež pre istotu ešte pridáme 3). Výška bude to isté s y-ovými súradnicami. Takže triede Kruh pridáme do hlavičkového súboru #include "rect.h" a do časti public funkciu

```
Rect SpinavyObdlznik();
```
ktorej implementácia (v súbore kruh.cpp) bude vyzerať takto:

```
Rect Kruh::SpinavyObdlznik()
\{Rect obdlznik;
     obdlznik.SetLeft(min(x,oldx) - polomer - 1);
     obdlanik.SetTop(min(y,oldy) - polomer - 1);obdlznik.SetWidth(2 \bar{x} polomer + abs(x - oldx) + 3 );
     obd1znik.SetHeight(2 * polomer + abs(y - oldy) + 3);return obdlznik;
}
```
Drobný problém je, že C++ nepozná funkciu min. Môžeme si ju nadefinovať ako makro (vložte ho kdesi ku začiatku súboru kruh.cpp)<sup>16</sup>

#define  $min(x,y)$  (((x) < (y)) ? (x) : (y))

Posledná zmena, ktorú na triede Kruh musíme spraviť je, že musíme zariadiť, aby sa jednotlivé kruhy dali zoradiť za sebou do zoznamu. (Áno, bude to fungovať úplne rovnako, ako zreťazené zoznamy – vláčiky – o ktorých sme písali v kurze grafiky.) Každý kruh teda bude obsahovať smerník na kruh nasledujúci v zozname po ňom. Pridáme teda atribút

Kruh\* dalsi;

do konštruktora prihodíme riadok

 $dalsi = NULL;$ 

(pri vytvorení za kruhom nič nie je) a do sekcie public pridáme dve inline funkcie na prácu týmto smerníkom:

```
Kruh* Dalsi() {return dalsi;}
void SetDalsi(Kruh* k) \{dalsi = k\}
```
Slúžia na to, aby sme sa mohli opýtať, aký kruh po našom kruhu nasleduje a aby sme za náš kruh mohli ďalší zaradiť.

Uf. To by snáď bolo, čo sa našej nebohej triedy Kruh týka všetko. Môžeme začať pracovať na triede SpravcaTelies.

Hlavičkový súbor triedy SpravcaTelies bude vyzerať takto:

```
#ifndef SPRAVCATELIES_H
#define SPRAVCATELIES_H
#include "kruh.h"
#include "rect.h"
class SpravcaTelies{
public:
    SpravcaTelies();
     ~SpravcaTelies();
    void Pridaj();
    void Krok();
    void Nakresli();
private:
    bool Zrazka(Kruh* k1, Kruh* k2);
    BITMAP* buffer;
     Kruh* prvy;
     Kruh* posledny;
};
#endif
```
Atribúty sú buffer, pomocná bitmapa do ktorej budeme všetko kresliť a z ktorej budeme iba špinavé obdĺžniky kopírovať na obrazovku a smerníky prvy a posledny, ktoré budú ukazovať na začiatok a na koniec zoznamu kruhov. Verejné funkcie sú konštruktor a deštruktor, funkcia Pridaj, ktorá pridá nový kruh, funkcia Krok, ktorá všetkým pohne a funkcia Nakresli, ktorá

<sup>16</sup> Pamätáte sa ešte na podmienené výrazy?

všetko nakreslí na obrazovku. Funkcia Zrazka bude súkromná a bude vedieť zistiť, či sa kruhy, ktoré dostane na vstupe zrazili.

Poďme sa pozrieť na implementáciu. Takže najprv konštruktor:

```
SpravcaTelies::SpravcaTelies()
{
    buffer = create bitmap(SCREEN W, SCREEN H);
    prvy = posledny = NULL;
}
```
Nedeje sa nič zvláštne, pomocná bitmapa sa nastaví na rovnakú veľkosť, ako má obrazovka, smerníky sa vynulujú. Funkcia Pridaj bude zaujímavejšia:

```
void SpravcaTelies::Pridaj()
{
    Kruh* pk = new Kruh();
    pk -> NastavBitmapu(buffer);
    if (prvy == NULL){
         prvy = pk;
         posledny = pk;
     }
     else
     {
         posledny -> SetDalsi(pk);
         posledny = pk;}
}
```
Dynamicky si vytvoríme nový kruh a nastavíme mu, že sa má kresliť do buffra. Ak zatiaľ nemáme žiadne kruhy, smerníky prvy aj posledny nastavíme na novovytvorený kruh. Ak už tam nejaký zoznam je, tak poslednému kruhu nastavíme, že po ňom nasleduje novovytvorený a smerník posledny posunieme na neho.

Funkcia Zrazka vracia logickú hodnotu (bool). Vyráta vzdialenosť stredov zadaných kružníc (z Pytagorovej vety) a ak je menšia ako súčet polomerov, kruhy sa zrazili. Aby sme nemuseli odmocňovať, porovnávame druhé mocniny uvedených hodnôt, teda namiesto nerovnosti  $\sqrt{(x_1-x_2)^2+(y_1-y_2)^2} < r_1+r_2$  budeme overovať nerovnosť  $(x_1-x_2)^2+(y_1-y_2)^2 < (r_1+r_2)^2$ 

```
bool SpravcaTelies::Zrazka(Kruh* k1, Kruh* k2)
{
    return (k1->GetX() - k2->GetX()) * (k1->GetX() - k2->GetX()) +
             (k1 - ScctY() - k2 - ScctY()) * (k1 - ScctY() - k2 - ScctY())(k1 - S' (k - S' + k - S' - S' (k - S' + k)) * (k1 - S' (k - S' - S' - S' - k));
}
```
Funkcia Krok vymaže buffer a pohne všetkými kruhmi. Potom skontroluje, či sa nejaké kruhy nezrazili, a ak áno, vymení im rýchlosti. (V prípade zrážky dvoch rovnako ťažkých telies sa udeje presne to.)

```
void SpravcaTelies::Krok()
{
     clear_to_color(buffer,makecol(0,0,0));
    Kruh* pk;
     for(pk = prvy; pk != NULL; pk = pk->Dalsi() )pk->Krok();
    Kruh* pk2;
     for(pk = prvy; pk != NULL; pk = pk -> Dalsi())
         for(pk2 = prvy; pk2 != pk; pk2 = pk2->Dalsi())
          {
               if (Zrazka(pk,pk2))
               {
                   int dx = pk->GetDX();
                   int dy = pk->GetDY();
                   pk->SetDX(pk2->GetDX());
                   pk->SetDY(pk2->GetDY());
                   pk2->SetDX(dx);
                   pk2->SetDY(dy);
               }
          }
}
```
Zaujímavé je, ako je spravený ten prvý cyklus for. Riadiacou premennou je smerník pk, ktorý sa na začiatku nastaví na prvý kruh, po každom prebehnutí cyklu sa nastaví na ďalší a cyklus sa opakuje až kým pk nie je NULL, takže až kým sa neprebehne celý zoznam. (NULL je "dalsi" kruh posledného kruhu v zozname. Bol tak nastavený ešte v konštruktore a nikdy nebol zmenený.)

Funkcia Nakresli prejde všetky kruhy a ich špinavé obdĺžniky prekreslí na obrazovku

```
void SpravcaTelies::Nakresli()
{
    Kruh* pk;
     vsync();
     for(pk = prvy; pk != NULL; pk = pk->Dalsi()){
         Rect obdl = pk->SpinavyObdlznik();
         blit( buffer, screen, obdl.GetLeft(), obdl.GetTop(),
              obdl.GetLeft(), obdl.GetTop(),
              obdl.GetWidth(), obdl.GetHeight() );
     }
}
```
Cyklus for je tu rovnaký, ako v metóde Krok.

A na záver deštruktor. Jeho úlohou je pomazať pri skončení práce správcu buffer a všetky kruhy z pamäte.

```
SpravcaTelies::~SpravcaTelies()
{
     destroy_bitmap(buffer);
     Kruh *pk, *pk2;
     pk = prvy;
     while (\overline{pk} != NULL)\{pk2 = pk->Dalsi();
          delete pk;
          pk = pk2;}
}
```
V hlavnom cykle sú až dva smerníky. Ak by sa totiž zmazal kruh na ktorý ukazuje smerník pk predtým, než by sa zistilo, kde je ďalší kruh, už by sme sa k nemu nedostali. A tak si jeho pozíciu v pamäti uložíme do smerníka pk2.

Hotovo. Už len trochu upraviť funkciu main. Po inicializácii generátora náhodných čísel tam dajte niečo takéto:

```
SpravcaTelies spravca;
while(!key[KEY_ESC])
{
     if (key[KEY_P])
         spravca.Pridaj();
     spravca.Krok();
     spravca.Nakresli();
}
return EXIT_SUCCESS;
```
a môžete kompilovať.

Na záver tri poznámky. Prvá sa týka špinavých obdĺžnikov. Ich použitie je vhodné, ak je na ploche relatívne málo pohybujúcich sa objektov. Ak je ich veľa, tak oproti dvojitému bufferingu nič neušetríme, naopak, niektoré miesta budeme prekresľovať zbytočne veľakrát. Vtedy je výhodnejšie kopírovať celý buffer na obrazovku naraz. (Môžete to spraviť tak, že si správca bude pamätať počet kruhov a ak je ich viac, než 50, skopíruje celý buffer na obrazovku naraz.)

Druhá sa týka zisťovania havárií. Keďže treba pri zisťovaní havárií preveriť každú dvojicu kruhov, pri zvyšovaní ich počtu, počet dvojíc rastie oveľa rýchlejšie (pri troch kruhoch tri dvojice, pri desiatich štyridsaťpäť dvojíc, pri tridsiatich štyristo tridsaťpäť dvojíc). To je tiež jedna z vecí, ktoré môžu váš program spomaľovať.

Tretia poznámka sa týka podivného správania niektorých kruhov – zaseknú sa na okraji a nechcú sa odtiaľ pohnúť. Postupne sú ostatnými kruhmi vyrazené za okraj. Toto správanie sa dá zmeniť nasledujúcou úpravou metódy Pohni triedy Kruh:

```
void Kruh::Pohni()
{
    oldx = x;oldv = v;x += dx;
    y \neq x \, dy;if (x > SCREEN_W)dx = -abs(dx);
     if (x < 0)dx = abs(dx);if (y > SCREEN H)dy = -abs(dy);
     if (y < 0)dy = abs(dy);
}
```
Uf. Táto lekcia bola ťažká preťažká, ba priam zabitá, napriek tomu ešte nejaké úlohy:

Úloha č.1: Klasická. Vyskúšajte, pochopte.

Úloha č.2: Prečo sa dialo to mrznutie kruhov pri okraji? Prečo tá nová varianta funkcie Pohni funguje?

Úloha č.3: Dorobte do správcu funkciu Zmaz, ktorá zruší kruh zo zoznamu. (Najľahšie sa ruší prvý.) Dajte pozor na prípad, že v zozname už nezostane nič. Skúste vyriešiť prekresľovanie.

Úloha č.4: (Ťažká!) Skúste do toho dorobiť fyziku. Hmotnosť kruhov nech je približne druhá mocnina polomeru. Vyrátajte rýchlosti po zrážke tak, aby boli fyzikálne správne.

### 5. lekcia Dedičnosť

### alebo "Aký otec, taký syn (ledaže by nie)"

Vieme už, čo to znamená, keď jedna trieda obsahuje druhú ako atribút (tento vzťah sa volá agregácia). Vieme, ako to vyzerá, keď jedna trieda hovorí druhej do života (v minulej lekcii objekt triedy SpravcaTelies menil rýchlosť objektom triedy Kruh). Tento vzťah sa volá asociácia. Ostáva nám posledný zo vzťahov, ktorý medzi triedami môže nastať – dedičnosť alebo špecializácia.

V našom projekte momentálne žijú objekty triedy Kruh, ktoré môžeme pridávať ako sa nám páči. Kvôli jednoduchosti teraz nebudeme vzájomné odrážanie brať do úvahy.<sup>17</sup> Všetko krásne funguje, ale v tomto momente príde požiadavka z ministerstva, že kruhy nie sú jediné existujúce geometrické útvary a že by radi aj štvorčeky. A že v najbližšom čase dodajú zoznam ďalších geometrických útvarov, ktoré bude treba do projektu pridať.

Prvá vec, ktorá človeka v takej situácii napadne je, že treba vyrobiť novú triedu pre štvorce a upraviť správcu telies tak, aby mal jeden zreťazený zoznam pre kruhy a ďalší pre štvorce.<sup>18</sup> A tak začne vyrábať triedu štvorec. Lenže čoskoro zistí, že v podstate opisuje väčšinu vecí z triedy Kruh. Nová trieda Stvorec sa totiž správa až na detaily úplne rovnako. Tiež má nejaký "hlavný" bod, ktorý sa pohybuje a okolo ktorého sa ten štvorec kreslí. Funkcie na nastavovanie pozície tohto bodu, zmena jeho polohy v závislosti na rýchlosti, zmena rýchlosti na hranici obrazovky – toto všetko ostáva úplne nezmenené. Všetky funkcie s výnimkou funkcií void Nakresli() a Rect SpinavyObdlznik() sú naprosto rovnaké.

A práve v momente, kedy si toto programátor uvedomí, zistí, že potrebuje takú vec, ako je dedičnosť. Uvedomí si totiž, že by bolo oveľa výhodnejšie, keby si mohol napísať nejakú základnú triedu (nech sa volá Teleso), ktorá by sa starala o pohyb a všetky základné veci by sa vyriešili v nej a potom by spravil dve triedy, ktoré by boli potomkami triedy Teleso – všetky funkcie by po nej podedili, ale pridali by si vlastné, prípadne by si niektoré funkcie svojho predka prispôsobili k obrazu svojmu. Teda triedy Kruh a Stvorec by boli len akýmsi vylepšením – špecializáciou – triedy Teleso. A keby sa ukázala nutnosť pridať ďalší geometrický útvar, tak by stačilo pridať ďalšieho potomka triedy Teleso. Väčšina roboty by už bola hotová.

Takže ako na to? Hlavičkový súbor Teleso.h bude vyzerať takto:

#ifndef TELESO\_H #define TELESO\_H #include <allegro.h> #include "rect.h"

<sup>17</sup> Áno, je nám zrejmé, že aj vynechanie funkčnosti vyžaduje istú námahu. Ale ako uvidíte ďalej, triedu Kruh budeme znovu prerábať pomerne zásadne, takže je to jedno.

<sup>18</sup> Prvá vec, ktorá človeka pri podobnej požiadavke napadne je samozrejme často úplne iná. Tu hovoríme o prvej veci, ktorá sa týka toho, ako to naprogramovať.

```
class Teleso{
public:
    Teleso();
    /* Pristupove funkcie */
    void NastavBitmapu(BITMAP* bmp) {bitmap = bmp;}
    int GetDX() {return dx;}
    int GetDY() {return dy;}<br>int GetX() {return x;}
    int GetX()<br>int GetY()
                  {return y;}<br>) {return oldx;}
    int GetOldX()
    int GetOldY() {return oldy;}
    int SetDX(int i) \{dx = i\}int SetDY(int i) \{dy = i\}int Farba() {return farba;}
    int SetFarbu(int i) \{farba = i\}Teleso* Dalsie() {return dalsie;}
    void SetDalsie(Teleso* t) {dalsie = t;}
    /* Funkcie objektu */
    void Pohni();
    /* Virtualne funkcie */
    virtual void Nakresli();
    virtual Rect SpinavyObdlznik();
private:
    int x,y;
    int oldx, oldy;
    int dx, dy;
    int farba;
    Teleso* dalsie;
protected:
    BITMAP* bitmap;
};
#endif
```
V tomto súbore sa až na dve novinky nedeje nič nezvyčajné. Prvá novinka je kľúčové slovo protected. Všetky atribúty sú definované ako private. To znamená, že k ním nemá prístup nikto iný. Atribút bitmap, ktorý označuje, do ktorej bitmapy sa má teleso nakresliť, sme dali do sekcie protected. Znamená to, že bude prístupný nie iba pre danú triedu, ale aj pre všetkých jej potomkov. Spravili sme to preto, lebo na jednej strane je dôležité, aby potomkovia mali prístup k vlastnej bitmape – bez toho by sa nemohli nakresliť – a na druhú stranu by bolo zbytočné písať prístupovú funkciu, pretože nie je dôvod, aby sa niekto zvonku dožadoval informácie, do ktorej bitmapy sa daný objekt triedy Teleso mieni nakresliť.<sup>19</sup>

Metódy triedy Teleso sú ekvivalentné podobným metódam triedy Kruh z predošlej lekcie. Na začiatku je konštruktor, potom funkcie na prístup k jednotlivým atribútom (všetky sú inline, pretože sú definované priamo v hlavičkovom súbore). Potom nasleduje funkcia Pohni() ktoré zmení pozíciu telesa.

A dostávame sa k druhej novinke – ku kľúčovému slovu virtual, ktoré sa nachádza pred

<sup>19</sup> Čo sa používania kľúčových slov private a protected týka, sú rôzne stratégie ich používania. V tutoriáloch od Microsoftu sa skryté atribúty deklarujú väčšinou ako protected a všetci potomkovia k nim tým pádom majú priamy prístup. Ušetrí to síce niektoré problémy, ale spreneveruje sa to zásade objektového programovania, ktorá hovorí, že každý objekt má púšťať okolitý svet iba k tomu, čo je naozaj nutné a účelné. Vždy je dobré zamyslieť sa a zvoliť vhodný kompromis medzi bezpečnosťou a pohodlím.

deklaráciou funkcií Nakresli a SpinavyObdlznik. Toto slovíčko má na svedomí zaujímavé dôsledky. Povieme si o nich ale až potom, keď si vyrobíme potomkov danej triedy.

Súbor Teleso.cpp bude vyzerať takto:

```
#include "teleso.h"
#define min(x,y) ((x) < (y) ? (x) : (y))
Teleso::Teleso()
{
    oldx = x = \text{random}() % SCREEN_W;
    oldy = y = \text{random}() & SCREEN H;
    dx = random() % 15;
    dy = random() % 15;
    bitmap = screen;
    farba = makecol(random() % 256,
                     random() % 256,
                     random() % 256 );
    dalsie = NULL;
}
void Teleso::Pohni()
{
    oldx = x;oldy = yix \neq x \, dxy \neq = dy;if (x > SCREEN W)dx = -abs(dx);
    if (x < 0)dx = abs(dx);if (y > SCREEN_H)dy = -abs(dy);
    if (y < 0)dy = abs(dy);
}
void Teleso::Nakresli()
{
    putpixel(bitmap,x,y,farba);
}
Rect Teleso::SpinavyObdlznik()
{
    Rect r;
    r.SetLeft(min(x,oldx));
    r.SetTop(min(y,oldy));
    r.SetWidth(abs( x - oldx ) + 1);r.SetHeight(abs( y - oldy ) + 1);return r;
}
```
V konštruktore sa atribúty nastavia na náhodné hodnoty (okrem atribútu bitmap, ktorý sa nastaví na screen a smerníka na ďalšie teleso dalsie, ktorý sa nastaví na NULL). Metóda Pohni ostáva nezmenená. Aby teleso aspoň voľačo kreslilo, implementovali sme aj metódy Kresli (nakreslí bodku) a SpinavyObdlznik. (Táto funkcia predpokladá, že máme k dispozícii triedu Rect z predošlej lekcie.)

Poďme teraz vytvoriť nanovo triedu Kruh. Súbor kruh. h bude takýto:

```
#ifndef KRUH_H
#define KRUH_H
#include "teleso.h"
class Kruh : public Teleso
{
public:
    Kruh();
    int GetR() {return polomer;}
    void SetR(int r) {polomer = r;
    virtual void Nakresli();
    virtual Rect SpinavyObdlznik();
private:
    int polomer;
};
#endif
```
Základom úspechu je riadok class Kruh : public Teleso. V ňom sa hovorí, že nová trieda Kruh je potomkom triedy Teleso. To znamená, že všetky veci z triedy Teleso preberá aj trieda Kruh. Samozrejme trieda Kruh bude mať aj nejaké vlastné veci. K tým veciam patrí atribút polomer (ktorý pôvodné Teleso nemalo) a jeho prístupové funkcie, konštruktor (v ktorom sa nastaví polomer) a funkcie Nakresli a SpinavyObdlznik, ktoré v triede Kruh budú fungovať inak.

Súbor kruh.cpp bude takýto:

```
#include <allegro.h>
#include "kruh.h"
#define min(x,y) ((x) < (y) ? (x) : (y))
Kruh::Kruh()
 : Teleso()
{
    polomer = 10 + \text{random}() % 50;
}
void Kruh::Nakresli()
{
    circlefill(bitmap,GetX(),GetY(),polomer,Farba());
}
Rect Kruh::SpinavyObdlznik()
{
    Rect obdlznik;
    obdlznik.SetLeft(min(GetX(),GetOldX()) - polomer - 1);
    obdlznik.SetTop(min(GetY(),GetOldY()) - polomer - 1);
    obdlznik.SetWidth(2 * polomer + 3 + abs(GetX() - GetOldX()));
    obdlznik.SetHeight(2 * polomer + 3 + abs(GetY() - GetOldY()));
    return obdlznik;
}
```
Funkcie Nakresli a SpinavyObdlznik sú rovnaké, ako boli pri kruhu (aj keď miesto atribútov x, y, … sme použili prístupové funkcie GetX(), GetY(), …) Zaujímavá je ale definícia konštruktora. Začína Kruh::Kruh():Teleso(). Znamená to, že predtým, než sa spustí samotný konštruktor triedy Kruh, sa spustí ešte konštruktor rodičovskej triedy Teleso, ktorý

ponastavuje jeho atribúty.

Triedu Stvorec spravíme podobne. Súbor stvorec.h bude vyzerať takto:

```
#ifndef STVOREC_H
#define STVOREC_H
#include <teleso.h>
class Stvorec : public Teleso
{
public:
    Stvorec();
    int GetA() {return strana;}
    int SetA(int a) {strana = a;}
    virtual void Nakresli();
   virtual Rect SpinavyObdlznik();
private:
   int strana;
};
#endif
```
Atribút strana má názov na zmätenie nepriateľa. V skutočnosti sa v ňom nachádza iba polovica dĺžky strany (a ani to nie je celkom pravda). Však si pozrite, ako je urobené v súbore stvorec.cpp:

```
#include "stvorec.h"
#define min(x,y) ((x) < (y) ? (x) : (y))
Stvorec::Stvorec()
 : Teleso()
{
    strana = 5 + \text{random}() % 25;
}
void Stvorec::Nakresli()
{
    rectfill(bitmap, GetX() - strana, GetY() - strana,
             GetX() + strana, GetY() + strana, Farba());
}
Rect Stvorec::SpinavyObdlznik()
{
    Rect obdlznik;
    obdlznik.SetLeft(min(GetX(),GetOldX()) - strana);
    obdlznik.SetTop(min(GetY(),GetOldY()) - strana);
    obdlznik.SetWidth(2 * strana + 1 + abs(GetX() - GetOldX()));
    obd1znik.SetHeight(2 * strana + 1 + abs(GetY()) - GetOldY());
    return obdlznik;
}
```
Teraz sa môžeme vrátiť k sľúbenému vysvetleniu kľúčového slova virtual. Vytvorte si súbor dedicnost.cpp, includnite na začiatku súboru súbory teleso.h, kruh.h a stvorec.h, vyrobte funkciu main() a inicializujte Allegro. Potom zo súboru teleso.h dočasne vymažte spred funkcie slovíčko virtual. Teraz do funkcie main() napíšte tieto príkazy:

```
Kruh* pk = new Kruh();
Teleso* pt = new Kruh();
pk -> Nakresli();
pt -> Nakresli();
```
Prvé priradenie je jednoduché. pk je smerník na kruh. Vyrobíme nový kruh a smerník pk na neho bude ukazovať. Druhé priradenie je podozrivejšie. Tam chceme, aby na novovyrobený kruh ukazoval smerník na Teleso. Ale vzhľadom na to, že Kruh je potomkom triedy Teleso, aj sám je Teleso20, takže uvedené priradenie bude fungovať. Čo sa ale bude diať, keď zavoláte jednotlivé funkcie Nakresli? Smerník pk je smerník na Kruh, takže sa zavolá funkcia Nakresli z triedy Kruh a nakreslí sa kruh. Smerník pt je smerník na Teleso, takže sa zavolá funkcia Nakresli z triedy Teleso a nakreslí sa bodka.

Toto správanie je logické. Trieda Kruh v sebe schováva obe varianty funkcie Nakresli. Keby sme chceli zavolať funkciu Nakresli z triedy Kruh a nie z triedy Teleso, môžeme smerník pretypovať – zavolať to spôsobom ((Kruh\*) pt) -> Nakresli();

Problém nastane, keď začneme chcieť napísať nového správcu telies. Vyzerá to tak, že sa nevyhneme tomu, aby sme mali zvlášť zoznam pre štvorce a zvlášť zoznam pre kruhy, pretože tak či tak musíme programu povedať, ktorú z funkcií má použiť. Ale zachráni nás práve slovíčko virtual. Znovu ho vráťte do súboru teleso.h pred funkciu Nakresli, skoompilujte a spustite horné štyri príkazy. Na prekvapenie sa teraz objavia dva kruhy. Ak je totiž funkcia deklarovaná ako virtual21, znamená to, že počas kompilácie ešte nie je jasné, čo sa bude volať. Smerník pt totiž môže ukazovať na Teleso, na Kruh aj na Stvorec a počas behu programu sa to môže meniť. A keď sa funkcia nakoniec zavolá, tak sa zavolá tá, ktorá patrí k triede určenej pri alokácii (keď teda alokujeme príkazom new Kruh(), zavolá sa funkcia Nakresli ktorá patrí triede Kruh). <sup>22</sup> Aj keď teda voláme funkciu Nakresli cez smerník ukazujúci na predka daného objektu, bude sa kresliť s pomocou tej funkcie, ktorá je danému potomkovi vlastné.

Takže je to v suchu. Môžeme napísať správcu telies, ktorý si bude pamätať objekty triedy Teleso a bez ohľadu na to, či tam budeme ukladať štvorce alebo kruhy, budú sa vykresľovať dobre a dobre sa bude počítať aj špinavý obdĺžnik.

Hlavičkový súbor spravcatelies.h bude takýto:

```
#ifndef SPRAVCATELIES_H
#define SPRAVCATELIES_H
#include "teleso.h"
class SpravcaTelies{
public:
    SpravcaTelies();
```
<sup>20</sup> Každý Kruh je Teleso. Ale pozor! Nie každé Teleso je Kruh.

<sup>21</sup> Ako virtual stačí označiť metódu v predkovi. Ale je slušné písať to aj v potomkoch. Nič sa tým nepokazí a programátor má informáciu viac poruke.

<sup>22</sup> Situácia je trošku komplikovanejšia. Hierarchia predkov a potomkov môže byť zložitá a rozsiahla (niektoré knižnice napr. MFC od Microsoftu, alebo Qt od TrollTechu majú rádovo stovky tried). V prípade, že je funkcia virtuálna, zavolá sa tá jej verzia, ktorá je "najbližšie" k tej triede, do ktorej objekt patrí.

```
~SpravcaTelies();
    void Pridaj(int co);
    void Krok();
    void Nakresli();
private:
   BITMAP* buffer;
    Teleso* prve;
   Teleso* posledne;
};
#endif
```
Je to rovnaký správca telies, ako v predošlej lekcii. Jediná drobná zmena je tá, že metóda Pridaj má parameter, ktorý jej povie, čo má vlastne pridať. Ak je parameter 0, pridá sa objekt triedy Teleso, ak je to 1, pridá sa Kruh, ak je to 2, pridá sa Stvorec. Implementácia v súbore spravcatelies.cpp bude vyzerať takto:

```
#include <allegro.h>
#include "spravcatelies.h"
#include "teleso.h"
#include "kruh.h"
#include "stvorec.h"
SpravcaTelies::SpravcaTelies()
{
    buffer = create_bitmap(SCREEN_W,SCREEN_H);
    posledne = prve = NULL;
}
SpravcaTelies::~SpravcaTelies()
{
    destroy_bitmap(buffer);
    while (prve != NULL)
    {
        Teleso* pt = prve->Dalsie();
        delete prve;
        prve = pt;
    }
}
void SpravcaTelies::Pridaj(int co)
{
    Teleso* pt;
    switch (co)
    \{case 0:
        pt = new Teleso();
        break;
    case 1:
        pt = new Kruh();
        break;
    case 2:
        pt = new Stvorec();
        break;
    }
    pt -> NastavBitmapu(buffer);
    if (prve == NULL)
        prve = posledne = ptielse
    \{posledne->SetDalsie(pt);
```

```
posledne = pt;}
}
void SpravcaTelies::Krok()
{
    clear_to_color(buffer,makecol(0,0,0));
    Teleso* pt;
    for(pt = prve; pt != NULL; pt = pt->Dalsie())
    {
        pt->Pohni();
       pt->Nakresli();
    }
}
void SpravcaTelies::Nakresli()
{
    Teleso* pt;
    for(pt = prve; pt != NULL; pt = pt->Dalsie())
    {
     Rect obdl = pt->SpinavyObdlznik();
    blit( buffer, screen,
           obdl.GetLeft(), obdl.GetTop(),
           obdl.GetLeft(), obdl.GetTop(),
           obdl.GetWidth(), obdl.GetHeight() );
    }
}
```
Oproti minulej lekcii je okrem metódy Pridaj zmenená aj metóda Krok. Jednak sme z nej vyhodili zisťovanie kolízií, jednak sme celú akciu rozpísali ako Pohni a Nakresli, keďže sme teraz do triedy Teleso nedali metódu Krok.

Takže už to je skoro celé hotové. Ešte do funkcie main() treba hodiť nejaké slušné ovládanie, napríklad takéto:

```
SpravcaTelies spravca;
while(!key[KEY_ESC])
{
    if (key[KEY_B])
        spravca.Pridaj(0);
    if (key[KEY_K])
        spravca.Pridaj(1);
    if (key[KEY_S])
        spravca.Pridaj(2);
    spravca.Krok();
    spravca.Nakresli();
}
```
Úloha č.1: Pozorne prečítajte, pochopte a vyskúšajte. (Aj s tými vecami okolo smerníkov, pridávania a vynechávania slovíčka virtual !!! Je to dôležité!!!)

Úloha č.2: Pridajte trojuholníky.

Úloha č.3: Spomeňte si na svoju obľúbenú strategickú hru a pokúste sa predstaviť si, ako asi by mohla vyzerať hierarchia tried objektov, ktoré sa v nej nachádzajú. Skúste rozdeliť aspoň 10 rôznych objektov z tej hry do logického stromu podľa spoločných a rozdielnych vlastností.

#### 6. lekcia

### Zákernosti so smerníkmi alebo "Na čo všetko treba dať pozor"

V tejto lekcii nič veľkolepého nevytvoríme ani nebudeme používať knižnicu Allegro. Ukážeme si nejaké finty, ktoré nám zjednodušia život a naznačíme, čoho je vhodné sa vyvarovať a čo treba ošetriť, ak vo vnútri objektu alokujeme nejakú pamäť dynamicky. Všetky príklady ale budú klasické konzolovité.

Na začiatok jedna šikovná novinka, ktorá sa volá referencia. Je to o tom, že nejakej premennej môžete vytvoriť iné meno. Pozrite sa na nasledujúci kúsok kódu:

```
int i;
int &referencia = i;
referencia = 5;
```
Najprv sme si vytvorili klasickú premennú i typu int. Potom sme vytvorili referenciu na premennú typu int, ktorú sme nazvali referencia a priradili jej premennú i. To, že sme vytvorili referenciu, sme dali vedieť tým, že sme napísali int &. Referenciu je treba inicializovať hneď, ako sa vytvorí (aj sme to urobili). Od tohto okamihu je i aj referencia tá istá premenná, takže ak priradím premennej referencia hodnotu 5, v premennej i bude  $5.^{23}$ 

Na čo je takáto vec dobrá? Skúste si spomenúť, ako sme kedysi dávno v základnom kurze jazyka C v kapitole o smerníkoch písali funkciu swap, ktorá mala vymeniť obsahy dvoch premenných. Bez smerníkov sme to spraviť nevedeli. Teraz máme možnosť spraviť to aj s referenciami:

```
void swap(int &i, int &j)
{
     int k = i;
     i = j;i = k;
}
```
Parametre funkcie swap tentokrát nie sú lokálne premenné danej funkcie, ale sú to referencie. Takže ak mám v nejakej inej funkcii napríklad premenné hugo a zuza typu int a zavolám funkciu swap(hugo, zuza); tak i bude referencia na hugo, j bude referencia na zuza a keď v i a j vymením hodnoty, vymenia sa hodnoty aj v premenných hugo a zuza.

Ďalšie použiteľné a zaujímavé novinky uvidíte v nasledujúcom príklade. Vyrobíme si jednoduchú triedu BOD. Pozrite si pozorne zdrojový kód a skúste si najprv uvedomiť, čo je na ňom nové alebo zvláštne. Podrobný popis noviniek nasleduje za príkladom.

```
#include <iostream>
#include <math.h>
using namespace std;
```
<sup>23</sup> Podobné veci by sme vedeli urobiť aj cez smerníky, ale takto aspoň nemusíme vypisovať hviezdičky.

```
class BOD
{
public:
    BOD() \{x = 0; y = 0;\}BOD(float x1, float y1) \{Set(x1,y1);void Set(float x1, float y1) \{x = x1, y = y1\}void SetX(float x1) \{x = x1i\}<br>void SetY(float y1) \{y = y1i\}void SetY(float y1)
    float X() {return x;}
    float Y() {return y;}
    float Vzdialenost(float x1, float y1)
         return(sqrt((x-x1)*(x-x1)+(y-y1)*(y-y1))); }
    float Vzdialenost(BOD b) {return Vzdialenost(b.X(),b.Y());}
private:
    float x,y;
};
main()
\{BOD a(3.2,2.7);
     BOD *pb = new BOD();
     BOD c(a);
     BOD d;
     cout << "Suradnice bodu a su "
          << a.X() << " a " << a.Y() << end1;cout << "Suradnice bodu c su "
          << c.X() << " a " << c.Y() << end1;d = cicout << "Vzdialenost bodov c a d je "
          << c.Vzdialenost(d) << endl;
     delete pb;
}
```
Hneď na začiatku môžeme vidieť prvú novinku. Includuje sa súbor iostream. Dokonca mu chýba aj obligátna koncovka .h. Súbor iostream je ekvivalent súboru stdio.h v Cčku. Objekty v ňom majú na starosti vstup a výstup, či už na konzolu, alebo do súborov. Jeho použitie (konkrétne použitie výstupného prúdu na konzolu  $\text{cut}^{24}$ ) si skomentujeme pri funkcii main.

Ďalší zaujímavý riadok je using namespace std; Hovorí sa v ňom, že v celom zvyšku súboru sa bude používať menný priestor std. Totiž – programátori veľkých projektov prišli na to, že sa im mená objektov či funkcií z jednotlivých knižníc prekrývajú. A tak si vymysleli menné priestory. Všetky veci zo súboru iostream patria do menného priestoru std. Mohli by sme teda všade písať std::cout, prípadne std::endl. Ale ak veci z niektorého menného priestoru budeme používať často a sme si istí, že jeho objekty sa nevolajú rovnako, ako naše, môžeme napísať using namespace menný\_priestor; a veci z uvedeného menného priestoru sa budú používať automaticky. Stačí potom teda písať cout či endl.

Úvod súboru sme hravo prekonali, poďme sa pozrieť na triedu BOD. Prvé, čo je na nej hneď podozrivé je, že má dva konštruktory. Podľa čoho má program vedieť, ktorý z nich má zavolať? Odpoveď je jasná – oba konštruktory sa líšia parametrami. Jeden nemá žiadne, druhý má dva typu float. Ak teda zavoláte konštruktor s dvoma parametrami typu float (napríklad v prvom riadku procedúry main – tam, kde sme použili statickú deklaráciu), zavolá sa ten, ktorý rovno nastaví hodnoty. V druhom riadku pri dynamickej alokácii sme použili konštruktor bez parametrov. Nový bod na ktorý ukazuje pb bude mať teda súradnice [0,0].

<sup>24</sup> Áno, hádate správne, je to skratka z "console output".

To, že môžete mať viacero funkcií s rovnakými menami, ktoré sa líšia iba vstupnými parametrami, je výhoda C++ oproti Cčku.<sup>25</sup> Treba ju ale používať rozumne. Nie je celkom múdre, ak dve funkcie, ktoré sa volajú rovnako, robia úplne odlišné veci. Ale ak chcete napríklad napísať funkciu, ktorá vám vyráta vzdialenosť od iného bodu, je príjemné mať z nej dve varianty, prvú, ktorá dostane súradnice druhého bodu, druhú, ktorá dostane na vstupe priamo objekt triedy BOD, ako sme to spravili v našej triede. Pokojne môže (ale nemusí) jedna z tých funkcií volať druhú. Ak by ale jedna funkcia Vzdialenost počítala vzdialenosť k nejakému bodu a druhá funkcia Vzdialenost vypisovala hviezdičky na terminál, bolo by to strašne mätúce.

Opusťme našu triedu BOD a poďme sa pozrieť, čo sa deje vo funkcii main. Predvádzame v nej statickú aj dynamickú alokáciu objektov. Na začiatku sme (staticky) deklarovali objekt a (bod [3.2,2.7]) Potom sme si vyrobili smerník bp a rovno sme ho nasmerovali na dynamicky alokovaný bod. (Ktorý bude mať súradnice[0,0] – volal sa konštruktor bez parametrov.) V ďalšom riadku sme spravili následnú rafinovanú statickú deklaráciu: BOD c(a); Tu sme použili vec, ktorá sa volá kopírovací konštruktor. Objekt c si skrátka skopíroval všetky atribúty objektu a. Však to aj vidieť na výpise. Podobne sa správa aj priradenie. Keď tam kdesi ďalej napíšeme d = c;, všetky atribúty objektu c sa skopírujú do d.

Úloha č.1: Vyskúšajte a pochopte. (Malo by to byť v pohode.)

Dobre. Toľko príjemný svet objektov, ktorých atribúty sú pekne staticky alokované. Poďme sa teraz pozrieť, ako to vyzerá, keď je nejaký atribút alokovaný dynamicky. Ide to tiež celkom dobre, ale ak si nedáte pozor, môžete vyrobiť zákerné chyby, ktorých hľadaním môžete stráviť dlhé hodiny. Celý zvyšok tejto lekcie bude teda hlavne o chybách. Pozrite si nasledujúci kus kódu:

```
#include <iostream>
#include <string.h>
using namespace std;
char *strdupnew(char *str)
\left\{ \right.return(stropy(new char[strlen(str) + 1], str));}
class Retazec
{
private:
    char * pointer;
public:
    Retazec() {pointer = NULL;}
    Retazec(char *str) {pointer = strdupnew(str);}
    ~Retazec() {delete [] pointer;}
    char * Obsah() {return pointer;}
};
main()
\{Retazec *pr1 = new Retazec("Ahoj!");
     Retazec r2;
```
<sup>25</sup> Táto vlastnosť sa volá po anglicky **overloading**. Do slovenčiny sa to prekladá nie príliš šťastne ako **preťažovanie** funkcií.

```
r2 = *pr1;cout << pr1 -> Obsah() << endl;
      \text{cout} \leq r^2.\text{Obsah}() \leq \text{endl};delete pr1;
      \text{cout} \leq r2.\text{Obsah}() \leq \text{end}}
```
Na začiatku máme pomocnú funkciu strdupnew, ktorá funguje rovnako, ako Cčková funkcia strdup – kopíruje reťazce. Akurát, že na vytvorenie nového reťazca používa new miesto malloc, takže sa s tým pracuje pohodlnejšie a bezpečnejšie.

Ďalej si urobíme triedu Retazec, ktorá by mala aspoň trochu automatizovať ohavnú a nepríjemnú prácu s reťazcami z jazyka C.<sup>26</sup> Dobre si pozrite, ako funguje! Je to dôležité!!! Potom vo funkcii main vyrobíme dva reťazce. Jeden dynamicky a druhý staticky. Potom do reťazca r2 hodíme reťazec ktorý sme alokovali dynamicky a obsah oboch reťazcov vypíšeme. (Pekne vidieť dva možné prístupy – dynamickú a statickú alokáciu – a ich použitie.) Potom zmažeme dynamicky alokovaný reťazec a obsah r2 vypíšeme ešte raz. Dokopy by sa nám teda malo trikrát vypísať Ahoj!.

Úloha č.2: Vyskúšajte.

Zrada. Ahoj! sa vypísalo iba dvakrát.

Úloha č.3: Napriek tomu, že to hneď v ďalšom odstavci vysvetlíme, skúste prísť sami na to, kde to viazne.

Takže riešenie hádanky je takéto: Keď sme alokovali prvý reťazec, zavolal sa konštruktor so vstupným parametrom. Ten vytvoril s pomocou funkcie strdupnew kópiu vstupného reťazca, vyhradil pre ňu pamäť a atribút pointer na neho nasmeroval. Všetko v pohode. Keď sme deklarovali reťazec r2, neuvádzali sme žiadne parametre, takže sa zavolal konštruktor bez parametrov. Nič sa nealokovalo, nič sa nedialo. Potom sme spravili priradenie  $r2 = r1$ ; Priradenie skopíruje všetky atribúty a trieda reťazec má ten atribút jediný – smerník pointer. Od tejto chvíle ukazoval atribút pointer objektu r2 na to miesto v pamäti, na ktorom si miesto pre svoju kópiu reťazca vytvoril prvý objekt, ktorý sme vytvárali dynamicky. Potiaľto bolo všetko v poriadku. (Aj keď v poriadku ako v poriadku. Keby sme zmenili čokoľvek na prvom reťazci, automaticky by sa zmenil aj druhý.) Keď sme nechali vypisovať obsah oboch reťazcov, vypísal sa ten istý kus pamäte. Ale potom sa stala zásadná vec – zrušili sme prvý objekt. A pri tej príležitosti sa zavolal jeho deštruktor, ktorý uvoľnil pamäť, v ktorej bolo ono slovko "Ahoj!" uložené a premazal ju. A tak sa stalo, že pointer objektu r2 zrazu ukazoval na naprosto nezmyselný kus pamäte. A keď sme od r2 chceli, aby vypísal svoj obsah, žiaden div, že nevypísal nič.

No dobre. Príčinu by sme poznali. Ale ako z tejto šlamastiky von. Prísť o možnosť priradiť jeden objekt druhému by bola škoda. Ako to spraviť tak, aby to fungovalo? Riešenie je opäť

<sup>26</sup> Jazyk C++ má prácu s reťazcami urobenú pomerne dobre. Tento príklad je len cvičný. Potrebujeme skrátka nejakú triedu, ktorá si kus textu (alebo čokoľvek iné) alokuje dynamicky, aby sme sa s tým mohli hrať.

v preťažení (priradení iného významu). Zaujímavé na tom je to, že teraz budeme pridávať nový význam znamienku =. V jazyku C++ sa to robí takto:

Do hlavičky triedy Retazec do sekcie public pridáme riadok

```
Retazec& operator = (Retazec& r);
```
Tým povieme, že ideme preťažiť operátor =, že vpravo bude na vstupe referencia na Retazec a že výsledkom operácie bude zase referencia na reťazec (aby sme mohli za sebou napísať viacero priradení). A teraz (kdesi mimo hlavičku) napíšeme, čo sa má pri takomto priradení vykonať:

```
Retazec& Retazec::operator = (Retazec &r)
{
     if (pointer != NULL)
          delete [] pointer;
        pointer = strdupnew(r.Obsah());
        .<br>return r;
}
```
Ak teda ideme reťazcu niečo priradiť, najprv skontrolujeme, či náhodou nemáme nejakú alokovanú pamäť (a ak áno, tak ju uvoľníme). Potom si s pomocou funkcie strdupnew skopírujeme obsah druhého reťazca ku sebe. Nakoniec vrátime referenciu na druhý reťazec, keby sme náhodou chceli urobiť viacnásobné priradenie typu  $a = b = c$ ;

Ak chcem v hlavnom programe túto funkciu zavolať, môžem napísať

```
r2.operator = (*pr1);
```
alebo klasicky

 $r2 = *pr1;$ 

Oba tieto spôsoby sú úplne rovnocenné, oba zavolajú naše upravené priradenie a ten druhý má tú výhodu, že už je vo funkcii main napísaný a netreba ho meniť.<sup>27</sup>

Úloha č.4: Vyskúšajte.

Mohlo by sa zdať, že je všetko v poriadku. Lenže nie je. Skúste do funkcie main pod to prvé priradenie dopísať nevinne vyzerajúci riadok r  $2 = r^2$ ;

Úloha č.5: Pridajte a skompilujte. Prečo to robí to, čo to robí? (Odpoveď je v ďalšom odstavci, ale pozrite si ju len ak zlyhá aj debugger a vy budete prepadať depresiám, že na to neviete prísť.)

Skúste sa pozrieť na našu variantu priradenia a predstavte si, že reťazec na vstupe funkcie je ten istý, ako reťazec, do ktorého sa priradzuje. Najprv si skontrolujeme, či naša hodnota pointer na niečo ukazuje. Zistíme, že áno a tak to vymažeme. Lenže... keď to zničíme, zničíme to aj reťazcu, ktorého hodnotu ideme priradzovať. No a potom už nie je čo kopírovať.

Ako tomu predísť? Potrebujeme nejakým spôsobom zistiť, či reťazec na vstupe nie je ten istý, ako reťazec, ktorému priradzujeme hodnotu. A teraz prichádza na scénu ďalšie kľúčové slovo jazyka C++, slovíčko this. Smerník this je smerník na aktuálny objekt. Ak teda na začiatok našej

<sup>27</sup> Podobne ako = sa dajú preťažiť aj iné bežné operátory, napríklad +. Bude o tom samostatná lekcia.

priradzovacej funkcie dodáme

```
if (\&r == this)return r;
```
nášmu trápeniu je koniec. Skrátka si hneď na začiatku skontrolujeme, či smerník na ten druhý reťazec nie je náhodou smerník na mňa samého a ak je, tak nič nepriradzujeme a iba vrátime, čo máme vrátiť.

Úloha č.6: Vyskúšajte to.

Naša trieda Retazec sa už správa skoro tak, ako má. Ale... áno, ešte jedno ale zostáva. Skúste zrušiť (alebo odkomentovať) celý obsah funkcie main a dať tam miesto neho toto:

```
Retazec r1("Ahoj!");
Retazec *pr2 = new Retazec(r1);
delete pr2;
cout << r1.0bsah() << endl;
```
Nedeje sa tu dohromady nič svetoborné. Urobíme si reťazec obsahujúci Ahoj! (voláme konštruktor s parametrom) potom dynamicky vytvoríme druhý (použijeme kopírovací konštruktor) a vzápätí ho zmažeme. Potom by sme radi vypísať hodnotu prvého reťazca a ono – nič.

Pointa je skrytá v kopírovacom konštruktore. Ten sa správa rovnako ako priradenie – skopíruje atribúty a tým to pre neho hasne. A stane sa nám presne to, čo na začiatku pri priradení. Atribút pointer z oboch reťazcov ukazuje na ten istý kus pamäte. A pri zavolaní deštruktora jedného z nich (toho dynamicky alokovaného) sa vymaže a prestáva existovať aj pre ten druhý.

Liekom na tento neduh je vyrobiť si vlastný kopírovací konštruktor, ktorý novému reťazcu vytvorí jeho vlastnú kópiu dát. Takže do sekcie public pridajte riadok

```
Retazec(Retazec &r) {pointer = strdupnew(r.Obsah());}
```
a bude to fungovať tak ako má.

Úloha č.7: Vyskúšajte to.

Takže zhrnutie toho celého: Ak máte v triede nejaké smerníky a pamäť alokovanú dynamicky, treba zabezpečiť, aby mal každý objekt svoju vlastnú kópiu dát. Treba preťažiť priradenie (a dať pozor, aby sa pri priradzovaní objektu samému sebe dáta nezničili) a spraviť kopírovací konštruktor.

Úloha č.8: (Ťažká, pre machrov.) Trieda SpravcaTelies z predošlej lekcie obsahuje dynamicky alokovanú bitmapu buffer a dynamicky alokované dáta (zreťazený zoznam všetkých možných telies) reprezentované smerníkmi prve a posledne. Upravte ju tak, aby ste mohli pridávať a odoberať viacerých správcov a fungoval vám kopírovací konštruktor a priradenie.<sup>28</sup>

<sup>28</sup> Možno sa vám bude hodiť pre telesá virtuálnu funkciu Skopiruj, ktorá dynamicky vytvorí kópiu daného telesa a vráti na ňu smerník.

7. lekcia

# Preťažovanie operátorov alebo "Čo všetko si môžete spraviť po svojom"

V predošlej lekcii sme videli, že ak potrebujeme, môžeme klasickému operátoru priradenia (=) dať iný význam, než má obyčajne. Tiež sme sa stretli s tým, že nejaká funkcia mala viacero variant, ktoré sa líšili iba parametrami. (Napríklad konštruktory s parametrami a bez nich.) V tejto lekcii si ukážeme, čo všetko si môžeme dovoliť v C++ preťažiť. Ukáže sa, že skoro všetko.

Aby sme sa mali na čom zabávať, vytvoríme si triedu Vektor, ktorá bude mať dva atribúty. A to konkrétne x a y. Na začiatku bude mať táto trieda iba dva konštruktory. Jeden bez parametrov, ktorý vytvorí nulový vektor a druhý s parametrami, ktorý nastaví atribúty na konkrétne hodnoty. Na začiatku to teda bude vyzerať takto:

```
#include <iostream>
using namespace std;
class Vektor
{
    public:
        Vektor(): x(0), y(0) {}Vektor(float x1, float y1):x(x1), y(y1) {}
    private:
        float x,y;
};
main()
{
    Vektor v(1,4);
}
```
Deje sa tu zatiaľ iba jedna novinka – atribútom v oboch konštruktoroch sa hodnota nepriradzuje, ale sa volajú ich konštruktory. Áno, aj obyčajné dátové typy, na ktoré sme zvyknutí z jazyka C majú aspoň kopírovací konštruktor a tu ho veselo využívame.<sup>29</sup>

Prvá vec, ktorú by sme radi spravili je, že by sme chceli mať prístup k jednotlivým atribútom. A to tak, aby sa vektor správal ako dvojprvkové pole. Skrátka chceme, aby v[0] bol atribút x vektora v a v[1] bol atribút y tohto vektora. (Áno, spreneverujeme sa tak zapuzdreniu dát, ale niekedy – ako napríklad v tejto triede – je to pohodlné.) A tak si preťažíme operátor []. Do sekcie public triedy Vektor si pridajte float & operator[] (int index); – operátor vracia referenciu na premennú a má vstupný parameter – index. Telo funkcie bude vyzerať takto:

float & Vektor::operator[] (int index) {

<sup>29</sup> Samozrejme by sa vôbec nič nestalo, keby konštruktor vyzeral napríklad takto: Vektor()  $\{x = y = 0\}$  Pri takých malých dátových typoch je to jedno. Ale ak máte triedu, ktorá v sebe obsahuje nejaké väčšie objekty, je lepšie ich inicializovať týmto spôsobom, pretože inak sa najprv zavolá konštruktor bez parametrov (ktorý ich nejako nastaví) a potom ich budete nastavovať nanovo v tele procedúry, čo zbytočne predlžuje beh programu.

```
if (index == 0)return x;
return y;
```
}

Jednoduché. Ak je index nula, vrátime x, inak vrátime y. Ak bude funkcia main() vyzerať ako v uvedenom príklade, malo by to na výstupe vypísať 6 4.

```
main()
\{Vektor v(1,4);
       v[0] = 6;cout \langle v | 0 \rangle \langle v | 1 \rangle \langle v | 1 \rangle \langle v | 1 \rangle}
```
Ako vidno, to, že funkcia môže vrátiť referenciu, má svoje príjemné stránky. S v[0] a v[1] môžeme vďaka tomu narábať ako s normálnymi premennými, priradzovať do nich hodnoty a vypisovať ich.

Ďalej by sme chceli vektory sčítať. Tak preťažíme operátor +. Výsledok operátora bude Vektor a na vstupe bude tiež Vektor. Takže deklarácia v sekcii public bude vyzerať takto:

```
Vektor operator+ (Vektor v1);
```
A definícia môže byť takáto:

```
Vektor Vektor::operator+ (Vektor v1)
{
    Vektor ret;
    ret[0] = x + v1[0];ret[1] = y + v1[1];return ret;
}
```
Vektor, ku ktorému pripočítavame iný, samozrejme meniť nemôžeme, pretože ide iba o to vypočítať výsledok, takže hodnoty x a y necháme tak, ako sú. Vyrobíme si pomocnú premennú ret typu Vektor, do nej súčet vektorov zrátame a vrátime ju ako výsledok. A teraz si môžeme dovoliť nasledujúce veci:

```
Vektor u(2,-1), v, w;
v = Vektor(1, 4);w = u + vcout << w[0] << " " << w[1] << endl;
```
Sčítanie vektorov funguje tak, ako má. Mimochodom – všimnite si priradenie v druhom riadku. Použili sme fintu, pri ktorej sme zavolali konštruktor triedy Vektor, ten nám vyrobil objekt a ten objekt sme potom skopírovali do objektu v. Je to obľúbený trik, ale ak by mal konštruktor a priradenie zaberať veľa času, treba to používať opatrne a s rozvahou.

Operátor sa vytvára ako členská metóda danej triedy, ak objekt, ktorý ideme s danou triedou používať je v operácii napravo. Ak si chceme spraviť násobenie vektora (napríklad v) číslom (napriklad c), a budeme to používať vždy v poradí v\*c, tak triede vektor pridáme operator \* s jedným parametrom c. Ak by sme ale chceli počítať aj súčin c<sup>\*</sup>v, nastane problém. Vektor je vpravo a k triede int prístup nemáme, takže jej operáciu \* preťažiť nemôžeme. Vtedy sa to rieši tak, že vytvoríme funkciu, ktorá nie je členskou funkciou žiadnej triedy, je globálna a na vstupe má dva parametre. Bude to vyzerať takto:

```
Vektor operator*(float c, Vektor v)
{
    Vektor ret;
    ret[0] = c * v[0];
    ret[1] = c * v[1];return ret;
}
```
a potom ju použiť napríklad takto:

```
Vektor v(1,2), w;
w = 2 * v;cout \langle x, w[0] \rangle \langle x, w[1] \rangle \langle x, w[1] \rangle
```
Ono sa dá preťažiť aj klasické pretypovanie, s akým ste sa okrajovo stretli v jazyku C. Predstavte si, že z nejakých dôvodov chceme, aby sa vektor dal pretypovať na float a aby vtedy vyzeral ako svoja dĺžka. Stačí do sekcie public pridať

operator float() {return sqrt(x\*x+y\*y);}

a môžete veselo pretypovávať:

```
Vektor v(1,2);
float f;
f = v;
cout << f << endl;
```
Keďže f a v sú rôzneho typu, kompilátor skúsi, či môže jeden objekt nejako rozumne previesť na druhý. A keď nájde pretypovaciu funkciu, automaticky ju použije.

Takže asi tak. Preťažiť sa dá kadečo. Dávajte ale pozor, aby ste to robili zmysluplne. Ak si vytvoríte objekt Kruh, nebude mať veľký zmysel definovať preň sčítanie. Dbajte na to, aby to, čo naprogramujete, bolo ľahko čitateľné a malo to logiku.

Úloha č.1: Dorobte odčítanie vektorov, zabezpečte aby fungovalo násobenie číslom aj z druhej strany (w = w \* 4;) a urobte skalárny súčin. Skúste na sčítanie a odčítanie vektorov dorobiť skratky += a -= a na násobenie reálnym číslom dorobiť skratku \*=.

#### 8. lekcia

#### Výnimky

### alebo "Robme chyby profesionálne"

Celá nasledujúca lekcia by mala byť o chybách. Ako vraví Murphy, "Mýliť sa je ľudské, ale niečo naozaj zašmodrchať, na to treba počítač." Ale skôr, než sa pustíme do tejto závažnej problematiky, jedna dobrá správa. Pamätáte sa ešte, ako ohavne mal jazyk C vyriešené reťazce?<sup>30</sup> Dobrá správa – v C++ je situácia kúsok ružovejšia. Na ukážku si pozrite nasledujúci program:

```
#include <iostream>
#include <string>
using namespace std;
main()
{
    string k, s = "Pod mostom";
    s[1] = 'r';s[4] = 'h';
    s += " dame";
    k = s + " " + s;cout << k << endl;
    cout << "Retazec ma dlzku " << k.length() << endl;
}
```
Skrátka – dobrí programátori na nás mysleli a vyrobili pre nás triedu string, s ktorou sa dá pracovať relatívne pohodlne.

Takže teraz k tým chybám. Predstavte si, že ideme implementovať<sup>31</sup> triedu Zlomok. Prvá verzia by mohla vyzerať približne takto:

```
#include <iostream>
using namespace std;
class Zlomok
{
public:
    Zlomb():citatel(0),menovatel(1) \{\}Zlomb(int a, int b):citated(a),menovatel(b) \{\}operator float() {return (float)citatel / (float)menovatel;}
    void SetCitatel(int c) \{citatel = c;\}void SetMenovatel(int m) {menovatel = m; }
    void Vykrat();
private:
    int citatel, menovatel;
};
```
<sup>30</sup> Ono ťažko od nízkoúrovňového jazyka takmer na úrovni assembleru akým C je čakať viac, ale aj tak to bolo hrozné.

<sup>31</sup> Implementovať je skvelé slovo. Keby náhodou prišla inšpekcia, vy by ste práve sedeli za mašinou a niečo programovali a oni by sa pýtali, že čo robíte, vhodná odpoveď je "implementujem".

```
main()
{
    Zlomok z(2,3);
    cout << "* " << z \leq z << " *" << endl;
}
```
Zatiaľ by bolo všetko v poriadku. Program vypisuje všetko, čo má. Skúste ale na chvíľu prepísať hlavný program takto:

```
main()
\{Zlomok z(2,0);
    cout << ** " << z << " **" << endl;
}
```
Úloha č.1: Vyskúšajte, čo to spraví.

Áno, päť z piatich učiteľov matematiky vám povie, že deliť nulou je nemravnosť. A my by sme chceli nejakým spôsobom zabezpečiť, aby naša trieda zlomok vyhlásila nejakým spôsobom, že sa deje chyba. A práve na vyhlásenie chyby slúži príkaz throw. Pri vykonaní vyhlási príkaz throw výnimočný stav. Program prestane vykonávať činnosť, ktorú práve robí a ak sa výnimočná situácia nejako neošetrí, skončí úplne.<sup>32</sup> Výnimočnú situáciu budeme vyhlasovať, ak sa niekto pokúsi zlomok z nulovým menovateľom pretypovať na reálne číslo. (Vhodnejšie by bolo spustiť paniku už pri výrobe zlomku s nulovým menovateľom. Uvedený príklad je len ilustrácia mechanizmu.)

```
operator float() throw ()
    \{if (menovatel == 0) throw;
        return (float)citatel / (float)menovatel;
    }
```
Kľúčové slovo throw nám tam pribudlo hneď dvakrát. Prvýkrát pribudlo do deklarácie funkcie. Je totiž potrebné, aby kompilátor vedel, z ktorých funkcií môže byť vyvolaný výnimočný stav. Zátvorky za ním určujú, akú výnimku je možné vyvolať. (Zatiaľ zostali prázdne.) Druhýkrát sa slovo throw nachádza priamo v kóde funkcie.

Príkaz throw sme použili v jeho najzákladnejšej verzii – bez parametra. Takto sa však používa málokedy. Často je totiž užitočné vedieť, k akej chybe vlastne došlo. A okrem toho nie každá chyba je dôvodom k okamžitému ukončeniu programu. Niekedy je dobré výnimku spracovať a program nechať bežať ďalej.

Na to, ako identifikovať chybu, ktorá nastala, slúži jednoduchý mechanizmus. Príkaz throw môže mať parameter. Týmto parametrom môže byť ľubovoľný objekt. Môže to byť napr. číslo alebo reťazec, v niektorých knižniciach sa nachádzajú už hotové triedy pre objekty vhodné ako výnimky. My si na ukážku nejaké také triedy vyrobíme. Z cvičných dôvodov budeme okrem nuly v menovateli protestovať aj vtedy, keď je hodnota zlomku 1. Základná trieda bude Vynimka, jej potomkovia budú triedy DelenieNulou a SkaredaJednicka. Bude to vyzerať takto:

<sup>32</sup> Možno vás už niektorý program bežiaci pod MS Windows obšťastnil hláškou Unhandled exception, program Aborted. Tá vzniká práve tak, že sa vyhlásila výnimka a potom sa neošetrila.

```
class Vynimka
{
private:
    string text;
public:
    Vynimka(string s):text(s) {}
    string GetText() { return text; }
};
class DelenieNulou : public Vynimka
{
private:
    int coSmeDelili;
public:
    DelenieNulou(string s, int i):Vynimka(s),coSmeDelili(i) {}
    int GetCoSmeDelili() { return coSmeDelili; }
};
class SkaredaJednicka : public Vynimka
{
public:
    SkaredaJednicka(string s):Vynimka(s) {}
    string HanlivyVyrok() {return string("Nechceme jednicku!!!");}
};
```
Každá výnimka v sebe obsahuje text, do ktorého sa dá uložiť napríklad informácia o mieste, odkiaľ bola výnimka vyvolaná. Výnimka DelenieNulou má v sebe okrem toho informáciu, čo sme vlastne delili a výnimka SkaredaJednicka je schopná vygenerovať hanlivý výrok na adresu čísla 1.

Operátoru pretypovania teraz treba povedať, že bude generovať ako výnimky smerníky na triedu Vynimka. Vzhľadom na to, že aj DelenieNulou aj SkaredaJednicka sú potomkovia triedy Vynimka, smerníky na ne sú súčasne aj smerníky na objekt triedy Vynimka. Generovanie výnimiek sa udeje nasledujúcim spôsobom:

```
operator float() throw (Vynimka*)
{
  if (menovatel == 0)
    throw new
      DelenieNulou("Funkcia operator float() trieda Zlomok", citatel);
  if (citatel == menovatel)
    throw new
      SkaredaJednicka("Funkcia operator float() trieda Zlomok");
 return (float)citatel / (float)menovatel;
}
```
Ako ste si isto všimli, objekty výnimiek boli alokované dynamicky. Keby sme ich spravili statické, prestali by totiž existovať súčasne s odchodom z funkcie a nebolo by čo spracovávať.

Teraz nastáva čas prezradiť, ako výnimku zachytiť a spracovať. Slúžia na to kľúčové slová try a catch. Po slove try nasledujú kučeravé zátvorky, v ktorých sa nachádza kritický kus kódu (to je ten, v ktorom sa môže generovať výnimka). Po tomto bloku nasleduje viacero blokov začínajúcich slovom catch po ktorom v zátvorkách nasleduje, aký objekt sa má chytiť a potom v kučeravých zátvorkách kus kódu, ktorý hovorí, čo sa s tým chyteným objektom má urobiť. Prvý blok, ktorý v chytaní uspeje, sa vykoná, ostatné sa preskočia. Ak vygenerovaný objekt nechytí žiadna sekcia catch, program sa ukončí.

Poďme si ukázať, ako to bude fungovať v našom príklade. Nejakému zlomku budeme meniť

menovatele a budeme sa pozerať, ako sa mení jeho hodnota. Pri jej počítaní sa ale môžu vyvolať výnimky, ktoré budeme odchytávať. Kód bude vyzerať takto:

```
main()
\{Zlomok z(2,0);
    for (int i = -2; i \le 3; i++)\{try
     {
         z.SetMenovatel(i);
         cout << z << endl;
     }
     catch (DelenieNulou* v)
     {
         cout << "Delili sme nulou: " << v->GetText() << endl;
         cout << "pozadovane delenie bolo " << v->GetCoSmeDelili()
                   " /0" << endl;
         delete v;
     }
     catch (SkaredaJednicka* v)
     {
         cout << "Ten zlomok je jedna!!! " << v->GetText() << endl;
         cout << v->HanlivyVyrok() << endl;
         delete v;
     }
     catch (Vynimka* v)
     {
         cout << "Chyba, ktora nemoze nastat "
              << v->GetText() << endl;
         delete v;
     }
   }
}
```
Samotný kritický kód obsahuje iba dva riadky (nastavenie menovateľa a výpis). Ak sa počas jeho výkonu vygeneruje delenie nulou, zachytí ju prvý blok, ktorý vypíše, kde sa chyba udiala a čo sa tou nulou delilo. Ak bude zlomok rovný 1, výnimku zachytí druhý blok, ktorý tiež vypíše, kde sa to udialo a pridá aj hanlivý výrok. Ak by sa niekde generovala výnimka typu Vynimka\*, zachytil by ju tretí blok.

Úloha č.2: Vyskúšajte. Skúste prehodiť poradie catch blokov tak, aby sa hneď po try bloku nachádzal catch blok zachytávajúci výnimku Vynimka\*. Čo sa zmenilo? Prečo?

Niekedy je vhodné vyrobiť si catch blok, ktorý zachytí všetky vygenerované výnimky. To sa spraví tak, že namiesto typu zachytávanej výnimky sa do zátvoriek napíšu tri bodky. Blok teda bude začínať catch (...)

Na záver ešte ukážka "knižničnej" výnimky. Je to výnimka bad\_alloc, ktorá sa vyvolá, keď sa nepodarí alokovať pamäť (napríklad preto, lebo sme všetku vyčerpali).

```
#include <iostream>
using namespace std;
main()
{
    int i = 0;
    try
    {
        while (1)
       {
            new int[1024 * 1024];
           i++;}
    }
    catch(bad_alloc &b)
    {
        cout << "Bolo alokovaných " << i << " MB" << endl;
    }
}
```
Úloha č.3: Urobte nejakú poriadnu triedu na zlomky, ktorá bude mať sčítanie odčítanie, násobenie, delenie, krátenie, prevod na float, priradzovanie, … V prípade nekalostí generujte výnimky.

Pre expertov: Okrem delenia nulou skúste kontrolovať pretečenie.

# 9. lekcia Šablóny alebo "Hyper makro systém"

S makrami sme sa v našich príkladoch niekoľkokrát akoby mimochodom stretli. Makrá sú príkazy pre preprocesor. Znamená to, že ak do svojho zdrojového kódu napíšete príkaz #define PI 3.1415926, tak ešte pred tým, než sa spustí samotná kompilácia, prebehne program zvaný preprocesor váš zdrojový kód a všetky reťazce PI, ktoré po tej definícií nájde nahradí reťazcami 3.1415926. (Reťazcu PI sa potom hovorí "makro".) Príkazy pre preprocesor sú aj klasické #include <subor>, ktoré na určené miesto vloží daný súbor alebo dvojica #ifdef MAKRO #endif, ktorá spôsobí, že ak nie je makro MAKRO definované, celý úsek medzi nimi kompilátor ignoruje, prípadne dvojica #ifndef MAKRO #endif, ktorá spôsobí, že sa ňou ohraničený úšek skompiluje iba ak makro MAKRO definované nie je.

Makrá môžu mať aj parametre. Stretli sme sa už s definíciou

#define  $max(a, b)$  ((a)>(b) ? (a) : (b))

ktorá nám vedela nájsť väčšie z dvoch čísel. Pretože išlo o makro a nie o funkciu, fungovalo to aj pre hodnoty typu int, aj pre hodnoty typu float a ak by bolo veľmi treba, tak aj pre hodnoty typu char. Výraz max(4.1,dlzka) sa totiž iba nahratil reťazcom

 $((4.1)>(dizka)$  ?  $(4.1)$  :  $(dizka)$ 

a typ tohto výrazu záleží od typu hodnôt 4.1 a dlzka.

Ľudia, ktorí navrhovali jazyk C++ sa rozhodli, že systém makier dovedú do dokonalosti a tak zaviedli šablóny (po anglicky templates). Začnime jednoduchším príkladom. Predpokladajme, že chceme nájsť maximálnu hodnotu v nejakom poli. V prípade, že by sme vedeli, že sa jedná o pole napr. celých čísel, nie je problém napísať si funkciu. Dá sa to napríklad takto:

```
int max(int pole[], int dlzka)
{
    int i, maximum = pole[0];
        for(i = 0; i < dlzka; i++)if (pole[i] > maximum)
                   maximum = pole[i];return maximum;
}
```
Čo ale robiť, ak by sme chceli spraviť funkciu, ktorá by bola podobne univerzálna, ako makro, ktoré nám tak pekne fungovalo pre dva prvky? Treba siahnuť po šablónach. Šablónová verzia funkcie bude vyzerať takto:

```
template <class T>
T max(T pole[], int dlzka)
{
     int i;
        T maximum = pole[0];
```

```
for(i = 0; i < d1zka; i++)if (pole[i] > maximum)
           maximum = pole[i];return maximum;
```
Definícia šablóny funkcie začína riadkom template <class T>. Programu sa tým povie, že nasledujúca funkcia bude vlastne iba šablóna. A že všade, kde sa v nej bude vyskytovať T, môže byť dosadená ľubovoľná trieda.<sup>33</sup> Keď potom kompilátor nájde niekde ďalej napríklad takýto kus kódu:

```
int p[30];
/* nejake naplnanie pola */
cout \lt max(p, 30);
```
}

tak z definície poľa p pochopí, že trieda T má byť v tomto špeciálnom prípade int, sám pre seba si vyrobí špeciálnu variantu funkcie pre int a tú použije. Ak by niekde ďalej našiel kód

```
float p[30];
/* nejake naplnanie pola */
cout \lt\lt max(p.30);
```
tak si vyrobí variantu pre float. O toto sa ale už programátor starať nemusí a ani o tom nemusí vedieť. Funkcia mu bude fungovať pre pole objektov akejkoľvek triedy, ktorá má definované porovnávanie a priradenie.

Šablóna na funkciu je príjemná vec. Čo takto spraviť si šablónu na triedu? Možno by ale bolo treba najprv povedať, na čo môže byť taká šablóna na triedu dobrá. Predstavte si, že ste už sedemkrát programovali zreťazený zoznam. Raz mal v sebe skladovať geometrické útvary, potom zase smerníky na ohavných pavúkov vo vašej skvelej hre a posledne to bol zreťazený zoznam, v ktorom boli uložené merania zo sondy vyslanej na Pluto. A to je presne tá chvíľa, kedy to programátora prestane baviť a povie si "nešlo by to naprogramovať raz navždy tak, aby sa to dalo použiť s hocijakými objektami?" A presne vtedy prídu ku slovu šablóny na triedy.

Na ukážku si skúsime spraviť jednu takú univerzálnu triedu. Keďže ide o cvičný príklad, bude to niečo úplne jednoduché. Bude to trieda, ktorá bude reprezentovať pole desiatich prvkov zadaného typu a okrem kontroly pretečenia nebude robiť nič. Urobené to môže byť napríklad takto:

```
#include <iostream>
using namespace std;
template<class Typ>
class pole
{
public:
    pole();
     Typ& operator[](int i);
protected:
     Typ p[10];
};
template<class Typ>
pole<Typ>::pole()
{
     cout << "Dakujeme, ze pouzivate nasu skvelu triedu" << endl;
}
```
<sup>33</sup> Treba samozrejme dať pozor na to, aby daná trieda mala dobre definované alebo preťažené operátory = a <. Oba sa totiž vo funkcii používajú. Ak funkciu použijeme pre ľubovoľný základný typ, je to samozrejme v poriadku.

```
template<class Typ>
Typ& pole<Typ>::operator[] (int i)
{
     if (i < 0 \mid i > = 10)throw new string("Pretecenie indexu v triede pole");
     return p[i];
}
```
Keďže šablónou je nielen deklarácia triedy, ale aj definície funkcií, musíme pred každou definíciou napísať template<class Typ>. Okrem toho ako triedu pri funkciách nestačí napísať pole, ale musíme uviesť triedu pole<Typ>, pretože výsledná trieda, ktorá sa zo šablóny vygeneruje, bude závislá od toho, aký typ sa pre ňu použije. Inak naša šablóna iba vypíše vlezlú hlášku počas behu konštruktora a vracia referencie na jednotlivé prvky poľa. V prípade, že pretečie index poľa, vygeneruje výnimku.

Šablónu môžeme použiť napríklad nasledujúcim spôsobom:

```
main()
\{pole<int> psenicne;
    pole<float> makove;
     try
     {
         psenicne[3] = 5;
         makeve[2] = 1.23;cout << psenicne[3] << " " << makove[2] << endl;
          cout << makove[10];
     }
     catch (string *s)
     {
          cout << "Chyba: " << *s << endl;
         delete s;
     }
}
```
Deklarovali sme si dve polia, jedno typu int, jedno typu float. Môžeme ich používať rovnako ako obyčajné polia, ale v prípade, že použijeme index za hranicou poľa, ohlási sa chyba.

Mnoho užitočných šablón je už samozrejme hotových. Štandardná zbierka takýchto šablón sa nachádza v knižnici Standard Template Library, ktorá zvykne byť súčasťou všetkých väčších kompilátorov C++. (A keďže ide o šablóny, v prípade, že kompilátor C++ už máte, nie je problém stiahnuť si túto knižnicu z internetu.) Povieme si o nich niečo viac v nasledujúcich lekciách.

Úloha č.1: Pochopte a vyskúšajte uvedené príklady.

Úloha č.2: Urobte šablónu funkcie, ktorá dostane na vstupe pole a jeho dĺžku (podobne ako funkcia max z nášho príkladu) a zistí súčet prvkov v poli. (Samozrejme to má fungovať aj pre polia typu int, aj pre polia typu float.)

Úloha č.3: Predpokladajme, že v poli z nášho príkladu sú uložené čísla. Dorobte poľu metódu, ktorá vráti ako výsledok súčet prvkov v poli.

# 10. lekcia Úvod do STL alebo "Nevymýšľajte koleso"

Ako už bolo niekoľkokrát spomenuté, programátori sú jednak ľudia pomerne inteligentní a učenliví a jednak pomerne leniví. A keď už nejakú podobnú vec programujú dvanásty raz, väčšinou sa zamyslia nad tým, či si nejako neuľahčiť robotu.

Výsledkom jedného takého zamyslenia je aj knižnica Standard Template Library (Štandardná knižnica šablón) ktorú vyprodukovali vo firme Silicon Graphic Inc. (Táto firma vyprodukovala viacero zaujímavých vecí, medzi iným aj dnes už klasickú knižnicu na prácu s grafikou OpenGL.) Podľa manuálu je STL "C++ knižnicou, ktorá obsahuje triedy kontajnerov, algoritmy a iterátory a poskytuje základné algoritmy a dátové štruktúry počítačovej vedy". V tejto náramne vznešenej úvodnej vete sa vyskytujú možno na prvý pohľad prehliadnuteľné, ale napriek tomu zaujímavé slovíčka. Prvé z nich je kontajner.

Kontajner je trieda, ktorá je určená na to, aby sa v nej skladovali iné triedy. Áno, tušíte dobre, napríklad pole alebo zreťazený zoznam je kontajner. A zreťazené zoznamy nebude treba odteraz krvopotne programovať, stačí použiť našu úžasnú triedu STL. A ak vám nevyhovuje zoznam, môžete sa poobzerať po nejakom inom kontajneri, STL ich obsahuje viacero. Porozprávame o nich v ďalšej lekcii.

Ďalšie zaujímavé slovíčko v úvodnej vete z manuálu je iterátor. Iterátor je niečo ako smerník a používa sa na to, aby ukazoval na nejaký objekt uložený v kontajneri. Iterátory sa používajú rovnako, ako smerníky, ale nemusia vedieť všetko, čo smerníky. Napríklad ak je i iterátor určený na čítanie nejakého zoznamu, mal by vedieť spraviť i++, aby sme sa dostali k ďalšiemu prvku zoznamu, ale nemusí nutne vedieť zistiť, kam ukazuje  $i + 4$ , čo by obyčajný smerník vedel. Detaily uvidíte pri konkrétnom prípade.

A dnešným konkrétnym príkladom je – hádate správne – zoznam. Ak ho chcete použiť, bude treba na začiatku napísať #include <list> Trieda list je ako správna súčasť STL šablóna. Pri deklarácii konkrétneho zoznamu treba teda povedať, objekty akého typu sa v ňom vlastne budú skladovať. Keby sme napríklad chceli urobiť zoznam merania, do ktorého by sme chceli ukladať nejaké merania teploty, pravdepodobne by deklarácia vyzerala list<float> merania;

Začnime teda s programovaním. Na začiatok umiestníme obligátne

```
#include <allegro.h>
#include <list>
using namespace std;
```
V dnešnom príklade si urobíme triedu ciara, ktorá si bude pamätať čiaru nakreslenú myšou a bude ju vedieť posúvať. Ešte predtým, ako sa pustíme do tejto triedy, spravíme si jednoduchú triedu bod, od ktorej budeme chcieť iba to, aby si vedela zapamätať dve súradnice a aby vedela porovnať dva body, či sú rovnaké, alebo rôzne (preťažíme operátory == a !=): 34

<sup>34</sup> Všetky nasledujúce veci môžete dávať do jedného súboru. Ide o ukážku a žiadnu z uvedených tried nebudeme používať nikde inde.

```
class bod
{
public:
     bod(int a, int b): x(a), y(b) \{\}bool operator== (bod& iny)
          {return x == iny.x \& y == iny.y;}
     bool operator!= (bod& iny)
          {return x != iny.x ||y|| = iny.y;}
     int x;
     int y;
};
```
Je nám jasné, že sa v tejto triede spreneverujeme dobrej zásade zapúzdrenia dát a atribúty triedy deklarujeme ako public. Robíme to z čírej pohodlnosti a lenivosti.

Teraz sa už môžeme venovať tvorbe našej triedy ciara. Táto trieda bude obsahovať jediný atribút – zoznam bodov, ktoré do čiary patria. Okrem konštruktora bude trieda obsahovať metódu void zaznamenaj(), ktorá bude slúžiť na načítanie čiary, metódu void nakresli(), ktorá čiaru nakreslí, metódu void posun(int dx, int dy), ktorá každý bod posunie o určený vektor a metódu void vymaz(), ktorá body zo zoznamu zmaže. Deklarácia bude teda vyzerať takto:

```
class ciara
{
public:
    ciara() { vymaz(); }
    void zaznamenaj();
    void nakresli();
    void posun(int dx, int dy);
     void vymaz() { body.clear(); }
private:
     list<bod> body;
};
```
Metóda zaznamenaj si najprv overí, či je stlačené tlačidlo na myši a ak nie je, rovno sa ukončí. Potom vymaže prípadné staré body a uloží bod na ktorom sa práve nachádza myš do premennej b a s pomocou funkcie push\_back ho pridá aj do zoznamu bodov. V hlavnom cykle, ktorý beží dovtedy, kým nebohá obeť nepustí myš, sa vždy skontroluje, či sa pozícia myši od posledného razu zmenila. Ak áno, nakreslí sa čiara od predošlého bodu do nového, nový bod sa pridá do zoznamu (opäť funkcia push\_back). Potom sa nový bod stane starým a opäť sa čaká, kým sa myš nepohne niekam inam. Naprogramované to vyzerá takto:

```
void ciara::zaznamenaj()
{
     if (! (nouse b & 1))
         return;
     vymaz();
    bod b(mouse_x,mouse_y);
    body.push_back(b);
     while (mouse_b & 1)
     {
         bod b1(mouse_x,mouse_y);
          if (b := b1){
               show_mouse(NULL);
```

```
line(screen,b.x,b.y,b1.x,b1.y,makecol(255,255,255));
              show mouse(screen);
              body.push_back(b1);
              b = b1;}
    }
}
```
Pri vykresľovaní čiary konečne príde k slovu iterátor. Každý kontajner má svoj vlastný typ iterátoru, takže ak chceme deklarovať iterátor, ktorý patrí k zoznamu bodov, urobíme to takto: list<bod>::iterator smernicek; Iterátor smernicek je špeciálny typ iterátora určený iba pre zoznamy bodov.

Kde zoznam bodov začína, zistíme s pomocou funkcie body.begin() – funkcia vracia iterátor na začiatok zoznamu. Podobne funkcia body.end() vracia iterátor ukazujúci za koniec zoznamu. Pozor! Tento iterátor (podobne ako smerník na NULL na konci našich klasických zoznamov) už na žiadny prvok neukazuje. Používa sa iba na to, aby ste vedeli, že už ste na konci.

V našej funkcii používame ešte funkciu body.front(), ktorá vráti prvý prvok zoznamu (v tomto prípade prvý bod). Po napísaní to vyzerá takto:

```
void ciara::nakresli()
{
     bod b = body.format();
     list<bod>:: iterator smernicek = body.begin();
     smernicek++;
     show mouse(NULL);
     while (smernicek != body.end())
     {
         bod b1 = *smernicek;
          line(screen,b.x,b.y,b1.x,b1.y,makecol(255,255,255));
         b = b1;smernicek++;
     }
     show_mouse(screen);
}
```
Teraz už bude jednoduché napísať funkciu, ktorá súradnice každého bodu zmení o zadaný vektor. Samozrejme s použitím iterátorov.

```
void ciara::posun(int dx, int dy)
{
     list<bod>::iterator smernicek;
     for (smernicek = body.begin();
         smernicek != body.end();
         smernicek++)
     {
          (*smernicek).x += dx;
          (*smernicek).y += dy;
     }
}
```
Vo funkcii main budeme vždy pracovať iba s jednou čiarou (premenná ciarocka). Hlavný cyklus funkcie main bude pracovať v dvoch režimoch. V režime "kresli", do ktorého sa dá prepnúť tlačidlom D (ako "draw") a v režime "ťahaj", do ktorého sa prepína s pomocou tlačidla G (ako

"grab"). V prípade, že ste v kresliacom režime a stlačíte tlačidlo na myši, zmaže sa obrazovka a zavolá sa načítavanie novej čiary (a táto funkcia pobeží, až kým tlačidlo na myši znova nepustíte). V prípade, že ste v posúvacom režime a máte stlačené ľavé tlačidlo na myši, sú dve možnosti. Buď ste s posúvaním práve začali, alebo už posúvate. Ak ste práve začali, v premenných oldx a oldy sa uloží aktuálna pozícia myši a nastaví sa, že už posúvame. Ak už posúvame, vypočíta sa, o koľko sme sa od starej pozície posunuli. V prípade, že sme sa neposunuli, nespraví sa nič (switch sa zruší príkazom break). Ak sme sa posunuli, zavolá sa metóda posun, ktorá vypočíta nové súradnice všetkých bodov, celá obrazovka sa zmaže a čiara sa prekreslí. (Udržiavať špinavý obdĺžnik pre triedu ciara je pomerne jednoduché, tu to nerobíme kvôli stručnosti.) Funkciu main si poriadne naštudujte a pochopte do detailov, ako to vlastne celé funguje.

```
int main()
\{allegro_init();
    install_keyboard();
     install_timer();
    install mouse();
    set_color_depth(32);
    if (set_gfx_mode(GFX_AUTODETECT, 640, 480, 0, 0) != 0) {
          set_gfx_mode(GFX_TEXT, 0, 0, 0, 0);
          allegro_message("Nebeha grafika\n%s\n", allegro_error);
         return 1;
     }
    clear_to_color(screen, makecol(0,0,0));
    ciara ciarocka;
    int rezim = 0;
    bool posuvame = false;
    int oldx, oldy;
    show mouse(screen);
    while (!key[KEY_ESC])
     {
          if (key[KEY_D])
          {
               clear_to_color(screen, makecol(0,0,0));
              rezim = 0;}
          if (key[KEY_G]) rezim = 1;
          switch (rezim)
          {
          case 0:
               if (mouse_b & 1)
               {
                    show_mouse(NULL);
                    clear_to_color(screen, makecol(0,0,0));
                    show_mouse(screen);
                    ciarocka.zaznamenaj();
               }
               break;
          case 1:
               if (mouse_b & 1)
               {
                    if (posuvame)
                    {
                         int dx = \text{mouse } x - \text{old}x;
```

```
int dy = \text{mouse } y - oldoldx \bar{+} = dx;
                          oldy += dy;if (dx == 0 \& dx dy == 0)break;
                          ciarocka.posun(dx,dy);
                          show_mouse(NULL);
                          clear_to_color(screen,makecol(0,0,0));
                          ciarocka.nakresli();
                          show_mouse(screen);
                     }
                    else
                     {
                          oldx = mousexioldy = mouse_y;posuvame = true;
                     }
               }
               else
                    posuvame = false;
          }
     }
     return 0;
}
END_OF_MAIN()
```
Ešte pre vaše potešenie krátko zmienime ďalšie metódy, ktorými trieda list disponuje. Podobne, ako front() vráti prvý prvok zoznamu, back() vráti posledný. Metóda pop\_front() zruší prvý prvok zoznamu, funkcia pop\_back() posledný, tak ako push\_back(prvok) pridá prvok na koniec zoznamu, push\_front(prvok) pridá prvok jeho na začiatok. Metóda insert(iterator,prvok) vsunie prvok do zoznamu pred iterator. Metóda s nečakaným názvom erase(iterator) vymaže prvok, na ktorý ukazuje iterator. Metóda remove(hodnota) vyhodí zo zoznamu všetky prvky, ktoré majú hodnotu hodnota, metóda unique() zabezpečí, aby sa v utriedenom zozname každý jeho prvok vyskytoval vždy iba raz, metóda reverse() zoznam otočí a metóda sort() ho utriedi. <sup>35</sup> Ďalšie metódy a varianty uvedených metód si pozrite priamo v dokumentácií ku STL.

Úloha č.1: Pochopte a vyskúšajte.

Úloha č.2: Spravte zoznam objektov typu string a uložte do neho mená spolužiakov. Seba tam uložte trikrát, niekoho neobľúbeného vymažte, vymažte človeka, ktorý je v zozname na piatom mieste, zoznam utrieďte, ujednoťte (vyhádžte z neho duplicitné hodnoty), otočte a vypíšte.

Úloha č.3: Definujte v triede bod z tejto lekcie operátor < podľa toho, ako je ktorý bod vzdialený od počiatku súradnicovej sústavy. (Deklarácia bude bool operator< (bod& iny)) Nakreslite čiaru, potom zoznam s jej bodmi utrieďte a nakreslite ju.

<sup>35</sup> Na to je nutné, aby bol na objektoch ukladaných do zoznamu definovaný operátor <

# 11. lekcia Ďalšie kontajnery alebo "Nie je smetiak, ako smetiak"

V predošlej lekcii sme naznačili existenciu knižnice zvanej STL, povedali sme čo-to o iterátoroch a predviedli sme jeden kontajner – konkrétne triedu list. Táto lekcia bude taký malý zverinec. Ukážeme si nejaké ďalšie triedy z knižnice STL (zďaleka nie všetky) a povieme niečo o niektorých ich metódach (zďaleka nie o všetkých). Prípadných záujemcov o detaily odkazujeme na manuál priamo od Silicon Graphics Inc.

Prvý, úplne jednoduchý kontajner je trieda pair<T1,T2>. Môžeme v nej uskladniť dvojicu čohokoľvek, T1 a T2 sú triedy toho čohokoľvek. K jednotlivým položkám sa dostaneme pomocou atribútov first a second. Aby sme ho mohli použiť, treba includovať súbor utility. Väčšinu detailov sa dozviete z nasledujúcej ukážky:

```
#include <utility>
#include <iostream>
using namespace std;
typedef pair<br/>bool, int> cisloSoZamkom;
void vypisCisloSoZamkom(cisloSoZamkom c)
{
     if (c.first)
         cout << c.second << endl;
     else
          cout << "Je mi luto, ale toto cislo je zamknute" << endl;
}
main()
{
     cisloSoZamkom c007(true,1);
    vypisCisloSoZamkom(c007);
    c007.first = false;vypisCisloSoZamkom(c007);
}
```
Ďalším kontajnerom, ktorý je našťastie trošku zložitejší, je kontajner vector. Je to v podstate pole, ibaže má pár vylepšení. Môže meniť svoju veľkosť, dajú sa do neho pridávať a odoberať prvky. Pri deklarácii objektu tejto triedy netreba zabudnúť na to, že veľkosť poľa je parameter pre konštruktor a že sa miesto hranatých zátvoriek použijú okrúhle. Pri prístupe k jednotlivým členom sa už používajú štandardné hranaté zátvorky.

```
#include <vector>
#include <iostream>
using namespace std;
main()
{
    vector<string> pole(7);
    pole[0] = string("Miss");pole[1] = string("Kristina");
```

```
pole[2] = string('Erik');pole[3] = string("Zuza");pole[5] = string("Marek");
pole[6] = string("Oliver");
for (int i = 0; i < pole.size(); i++)cout << pole[i] << endl;
cout << "****************************" << endl;
pole.insert(pole.begin() + 3, string("Laco"));
for (int i = 0; i < pole.size(); i++)cout << pole[i] << endl;
cout << "****************************" << endl;
pole.resize(6);
pole.erase(pole.begin() + 1, pole.begin() + 4);for (int i = 0; i < pole.size(); i++)cout << pole[i] << endl;
```
Funkcia size vráti veľkosť poľa, iterátor pole.begin() + 3 znamená "štvrtý prvok poľa", funkcia insert vsunie na zadanú pozíciu nový prvok (všimnite si, že veľkosť poľa v našom príklade tým stúpne na 8), funkcia resize zmení veľkosť poľa (podľa potreby buď pridá nové prvky, alebo koniec poľa usekne) a funkcia erase zmaže prvky v zadanom intervale (tento interval je zľava uzavretý a sprava otvorený – dobre si všimnite podľa výsledku, aké prvky to vlastne zmazalo). Ďalšie zaujímavé funkcie sú napríklad push\_back, ktorá rovnako ako pri šablóne list pridá jeden prvok na koniec, alebo funkcia clear, ktorá celé pole vymaže (počet prvkov bude 0).

Ďalším (už tretím) kontajnerom v poradí je množina (po anglicky set) 36 . Množina je kontajner, ktorý každý svoj prvok môže obsahovať maximálne raz. Ak teda do nej niečo vložíte niekoľkokrát, stále sa tam bude nachádzať iba jeden exemplár daného objektu. Toto skúsime využiť pri riešení klasického problému – koľkými spôsobmi možno na lístku s deviatimi číslami cvaknúť štyri dierky. Riešenie bude vyzerať takto:

```
#include <set>
#include <iostream>
using namespace std;
typedef set<int> ciselka;
main()
{
     set<ciselka> cviknutia;
     for(int i = 1; i \le -9; i++)for(int j = 1; j <= 9; j++)for(int k = 1; k \le 9; k++)for(int m = 1; m \le 9; m++)
                    {
                         ciselka vyber;
                        vyber.insert(i);
                        vyber.insert(j);
                        vyber.insert(k);vyber.insert(m);
```
36 Tenisti by sa divili.

}

```
if (vvber.size() == 4)cviknutia.insert(vyber);
                   }
    cout << cviknutia.size() << endl;
}
```
Vytvorili sme si typ ciselka do ktorého môžeme uložiť ľubovoľnú množinu prirodzených čísel. Potom do seba vnoríme štyri cykly, v ktorých necháme štyri premenné i, j, k a m nadobúdať všetky hodnoty od 1 do 9. Každú takúto štvoricu vložíme do množiny vyber. Ak výsledná množina bude mať štyri prvky (čo napríklad pri variante i=1, j=7, k=1, m=2 mať nebude) vložíme ju do množiny cviknutia. Keďže možnosti i=3, j=7, k=1, m=6 a i=7, j=1, k=6, m=3 nám vygenerujú tú istú množinu, bude táto množina nakoniec v cviknutiach zaradená iba raz. Na záver už iba vypíšeme, koľko rôznych cviknutí sme našli.<sup>37</sup>

Prvky množiny vypisujeme rovnako ako prvky zoznamu s pomocou iterátorov, metóda begin vráti iterátor ukazujúci na prvý prvok množiny, metóda end vráti iterátor ukazujúci za posledný prvok.<sup>38</sup> Na množiny môžeme používať klasické množinové operácie prienik (funkcia set intersection), zjednotenie (set union), množinový rozdiel (set difference) a symetrickú diferenciu (set\_symmetric\_difference). Každá z týchto funkcií má 5 parametrov – všetko samé iterátory. Parametre sú začiatok a koniec prvej množiny, začiatok a koniec druhej množiny a piaty je tzv. výstupný operátor množiny, do ktorej sa bude ukladať výsledok. Ako si taký operátor zriadiť, uvidíte v ukážke:

```
#include <set>
#include <iostream>
using namespace std;
main()
{
     set<string> korheli, fajciari, mrtvi;
     insert_iterator< set<string> > ins(mrtvi,mrtvi.begin());
     korheli.insert(string("Jozo"));
     korheli.insert(string("Duro"));
     korheli.insert(string("Fero"));
     fajciari.insert(string("Fero"));
     fajciari.insert(string("Jozo"));
     fajciari.insert(string("Boris"));
     set_intersection( korheli.begin(),
                     korheli.end(),
                     fajciari.begin(),
                     fajciari.end(),
                     ins );
     cout << "Mrtvi:" << endl;
     for(set\text{-}string\text{-}:iterator i = mrtvi.begin(); i != mrtvi.end();
i++)cout \langle \cdot | i \rangle \langle \cdot | endl;
}
```
Posledný kontajner, ktorý v tejto lekcii spomenieme, sa nazýva map. Po slovensky sa niekedy

<sup>37</sup> Tento algoritmus z hľadiska efektívnosti nie je šťastný. Ide to urobiť lepšie, ale išlo nám o to, aby sme ukázali silu dátového kontajnera set.

<sup>38</sup> Úplne rovnako sa dajú vypísať aj prvky kontajnera vector.

nazýva asociatívne pole, niekedy zobrazenie.<sup>39</sup> Je to kontajner určený na ukladanie dvojíc, pričom podľa prvej hodnoty sa v ňom dá jednoducho vyhľadávať. Klasickým príkladom na asociatívne pole je telefónny zoznam:

```
#include <map>
#include <iostream>
using namespace std;
main()
{
    map<string,int> zoznam;
    zoznam[string("Policajti")] = 158;
    zoznam[string('Hasici'')] = 150;zoznam.insert(make pair(string("Zachranka"), 155));
    cout << "Zachranka ma cislo "
           << zoznam[string("Zachranka")] << endl;
    string profi("Potapaci");
    if (zoznam.count(profi))
         cout << "Potapaci maju cislo" << zoznam[profi] << endl;
    else
         cout << "Potapacov v zozname nemame" << endl;
    cout << "Potapaci:" << zoznam[profi] << endl;
    if (zoznam.count(profi))
         cout << "Potapaci pribudli" << endl;
     zoznam.erase(profi);
    map<string,int>::iterator i = zoznam.find(string("Hasici"));
    cout << (*i).first << " " << (*i).second << endl;
     i = zoznam.find(profi);if (i == zoznam.end())cout << "Potapacov uz zase nemame" << endl;
}
```
Metóda count zistí, či sa daný kľúč v poli nachádza. Všimnite si podivné správanie operátoru []. Ak sa v asociatívnom poli dožadujeme prvku s neexistujúcim kľúčom, tak tam prvok s takým kľúčom pridá, aj keď predtým neexistoval. Ak sa tomu chcete vyhnúť, tak pred prístupom testujte s pomocou count, alebo použite metódu find. Tá chce na vstupe kľúč a vráti iterátor ukazujúci na patričný prvok asociatívneho poľa. (Pozor! Tento prvok je objekt triedy pair a k jeho prvkom treba pristupovať jednotlivo.) Ak sa kľúč v poli nenachádza, metóda find vráti iterátor ukazujúci na koniec asociatívneho poľa. Metódou erase sa dá prvok zo zoznamu vymazať (ako parameter sa dá použiť kľúč aj iterátor).

Takže tak. Knižnica STL vám v mnohých prípadoch môže uľahčiť život a ušetriť kopu času.

Úloha č.1: Všetko to pochopte a vyskúšajte.

Úloha č.2: Príklad počítajúci všetky možnosti cvaknutia lístka prerobte tak, aby tie možnosti aj vypísal.

<sup>39</sup> Matematici tomu hovoria aj funkcia. V tomto prípade na konečnom definičnom obore.

Úloha č.3: Spravte program, v ktorom použijete aj ďalšie množinové operácie (zjednotenie, rozdiel a symetrickú diferenciu). Urobte to tak, aby ten program aj vypisoval nejaké rozumné výsledky.

Úloha č.4: Spravte asociatívne pole, v ktorom bude pre názvy jednotlivých mesiacov uložené, koľko má daný mesiac dní. Nechajte si vypísať počet dní pre mesiac jaguár (to nie je tlačová chyba!) a potom pole opäť uveďte do pôvodného stavu.